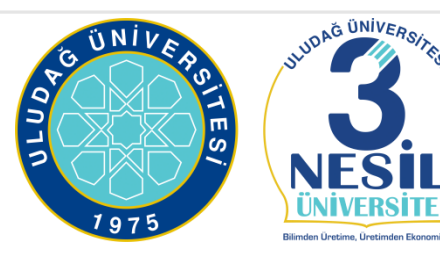

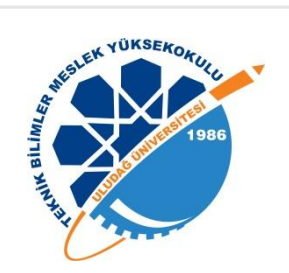

### **MEZUN TAKİP OTOMASYONU**

**Teknik Bilimler Meslek Yüksekokulu Mezun Takip Sistemi**

**Öğr. Gör. Ebru YENİMAN YILDIRIM Bilgisayar Programcılığı Prog. Program Başkanı**

**BİLGİSAYAR TEKNOLOJİLERİ BÖLÜMÜ, BİLGİSAYAR PROGRAMCILIĞI PROGRAMI**

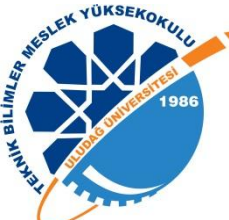

### **Mezun Takip Otomasyonu Nedir ?**

Mezun Takip Otomasyonu, Teknik Bilimler Meslek Yüksekokulu mezunlarını bir platform altında toplayarak, mezunların iş durumlarının takibini, genel profillerinin analizini ve iletişime geçmeyi kolaylaştıran web tabanlı bir otomasyon

yazılımıdır.

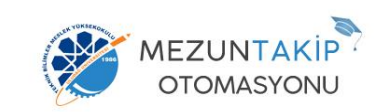

#### Mezun Takip Otomasyonu - Giris

Kullanıcı türünüzü seçip öğrenci numaranız veya kullanıcı adınız ile giris vaniniz. .<br>Sisteme kavıtlı değilseniz kavıt ol butonuna tıklavarak kavıt olabilirsiniz.

○ Öğrenci ○ Yönetici

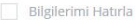

 $6D$ 

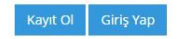

Mezun Takip Otomasyonu © 2017

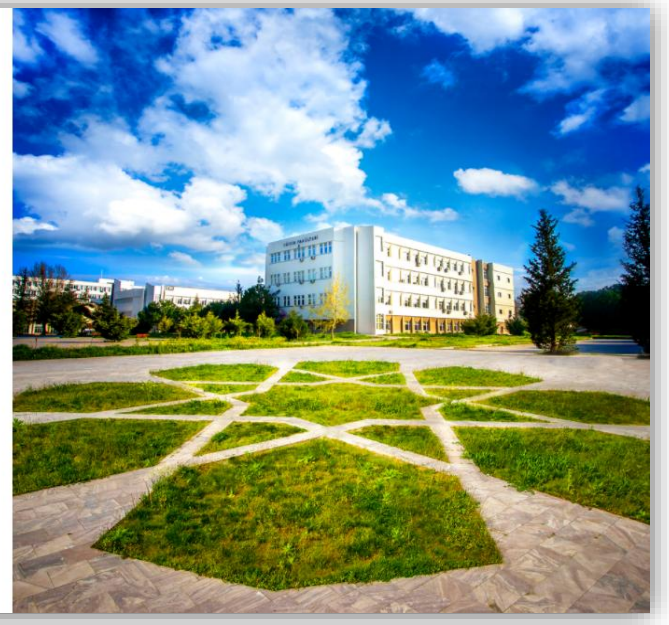

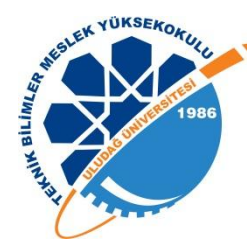

#### Mezun Takip Otomasyonu

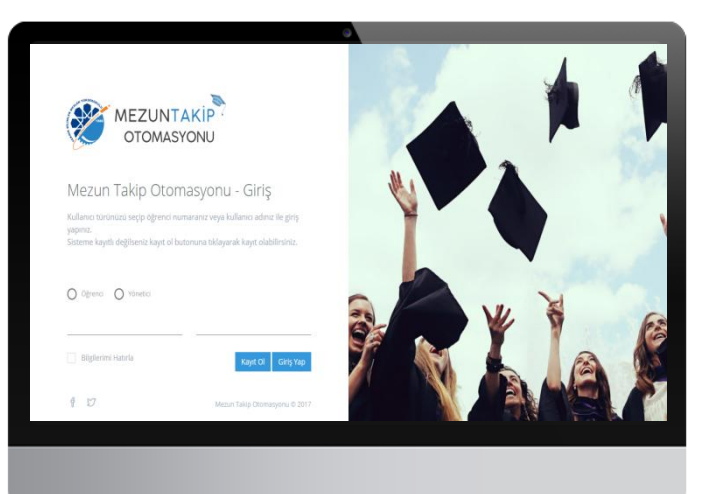

#### Mezun Takip Otomasyonu Ne Sağlar ?

- Mezun öğrencileri bir sistem altında toplar.
- Öğrencilerin durumunu takip etmeyi kolaylaştırır.
- **E** İş durumlarını analiz etmeyi sağlar.
- İletişime geçmeyi kolaylaştırır.
- $\blacksquare$  İş ilanlarını duyurarak mezunların iş bulmasını kolaylaştırır.

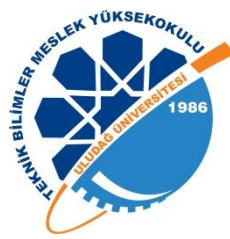

#### Modern Responsive Tasarım

Farklı çözünürlüklerdeki akıllı telefon, tablet ve bilgisayarları destekler.

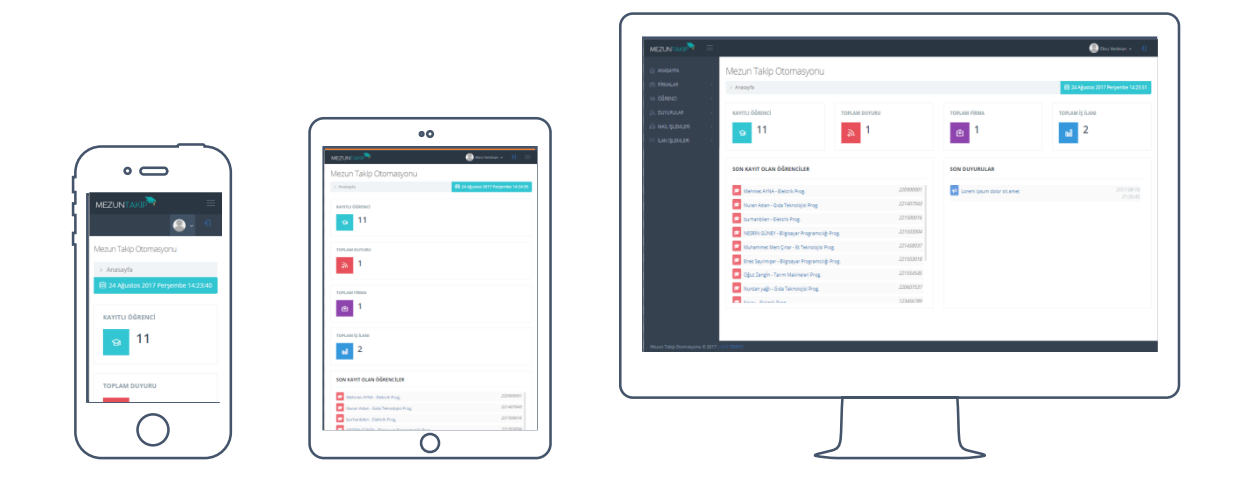

Tüm Cihazlar İle %100 Uyumluluk

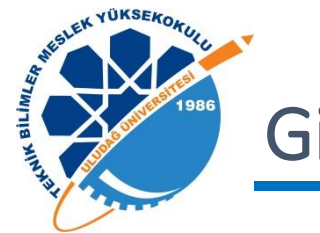

#### Giriş Ekranı

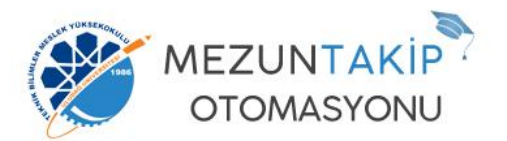

#### Mezun Takip Otomasyonu - Giriş

Kullanıcı türünüzü seçip öğrenci numaranız veya kullanıcı adınız ile giriş yapınız.

Sisteme kayıtlı değilseniz kayıt ol butonuna tıklayarak kayıt olabilirsiniz.

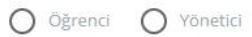

Bilgilerimi Hatırla

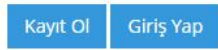

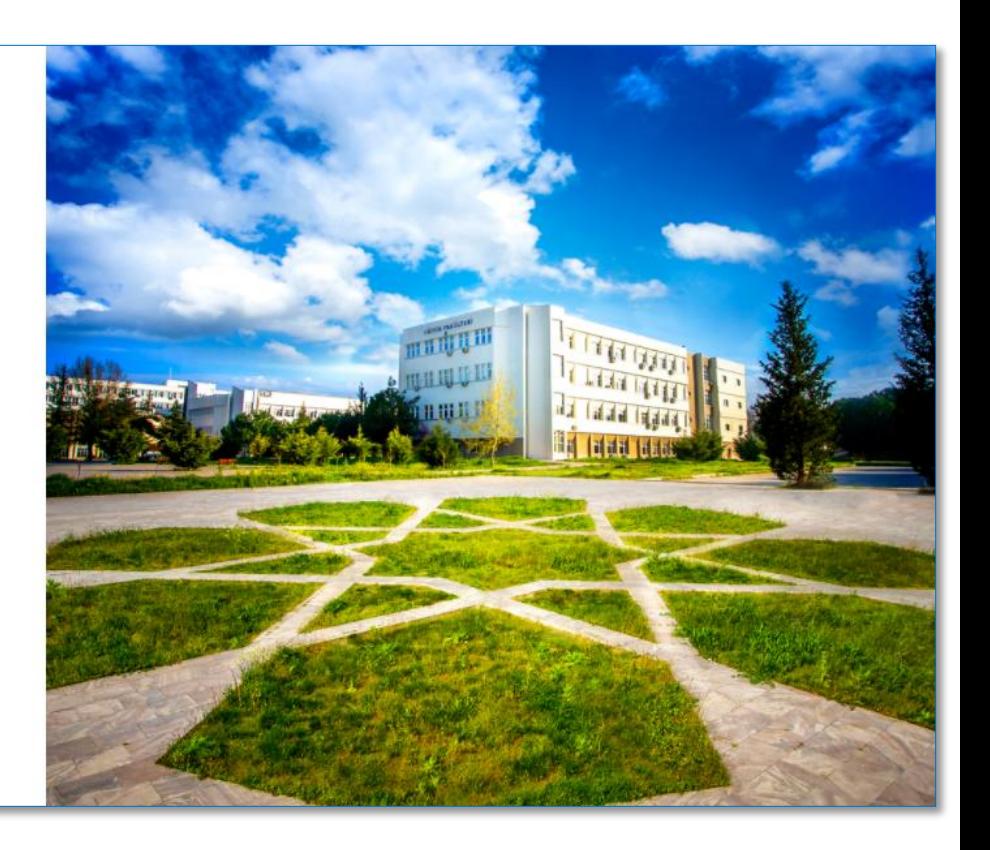

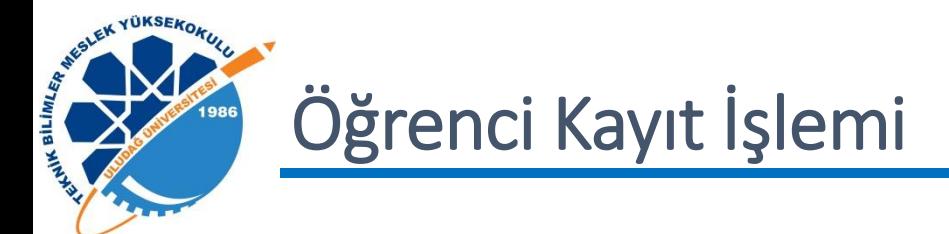

Mezun takip otomasyonu öğrenci kaydı 4 aşamadan oluşuyor.

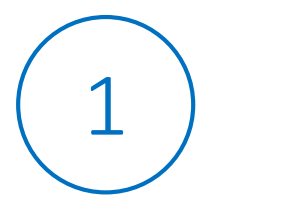

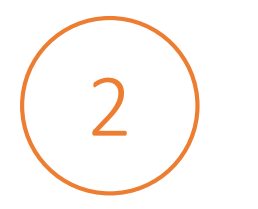

Üyelik Bilgileri

Profil resmi, cv, öğrenci numarası, email ve şifre bilgileri.

#### Kişisel Bilgiler

Adı soyadı, cinsiyet, doğum tarihi, doğum yeri, medeni durum, telefon, adres, web sitesi, facebook,twitter ve linkedin adres bilgileri.

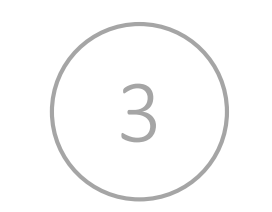

#### Eğitim & İş Bilgileri

Eğitim gördüğü bölüm, program, öğretim türü,okula giriş, mezuniyet yılı, diploma notu ve çalışma durumu bilgileri.

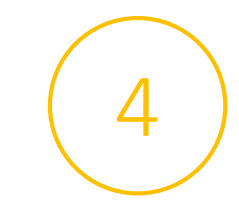

Onay

Üyelik bilgilerinin onaylanması.

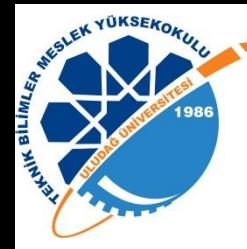

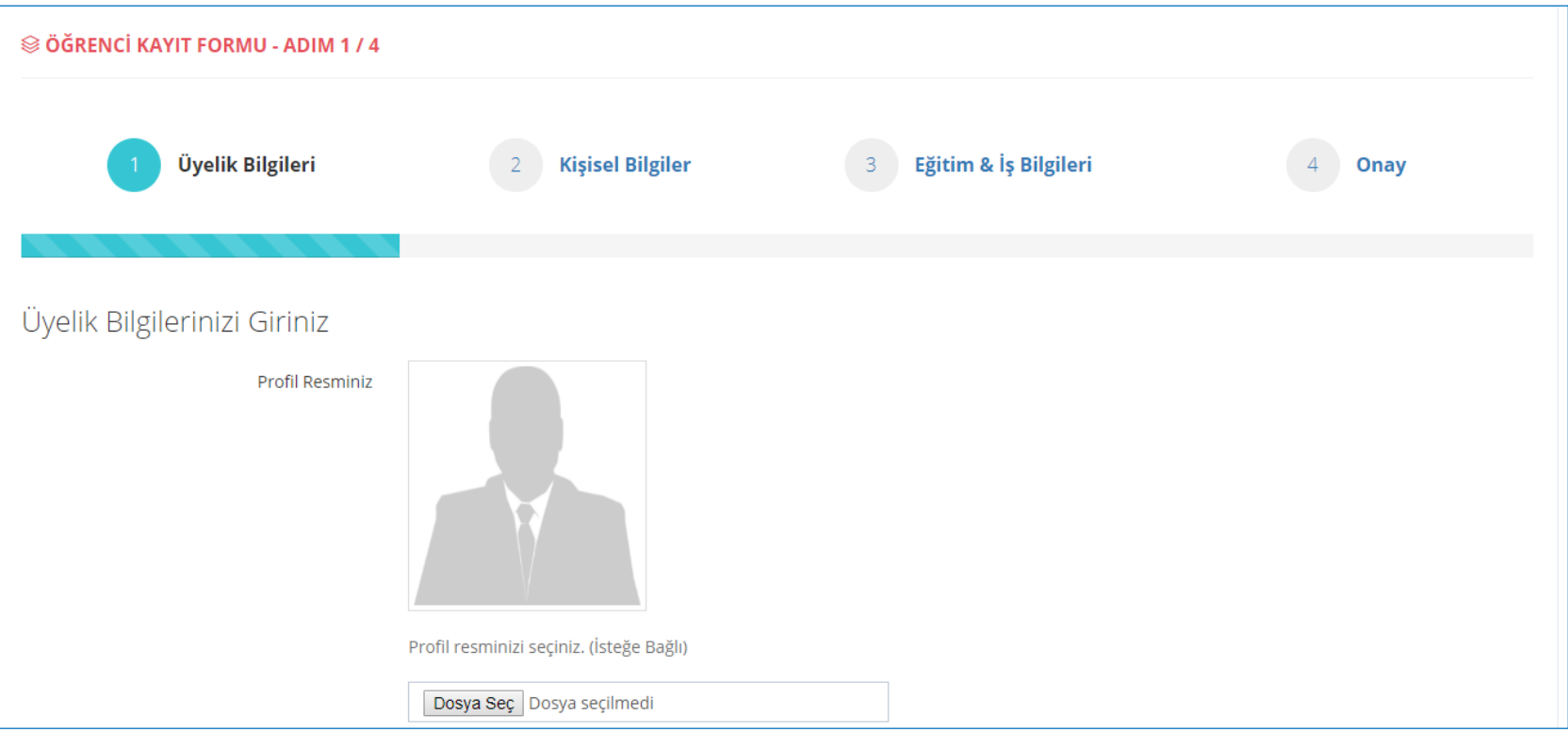

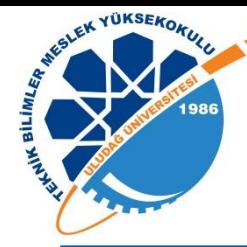

 $MEZUNTAKIP$ 

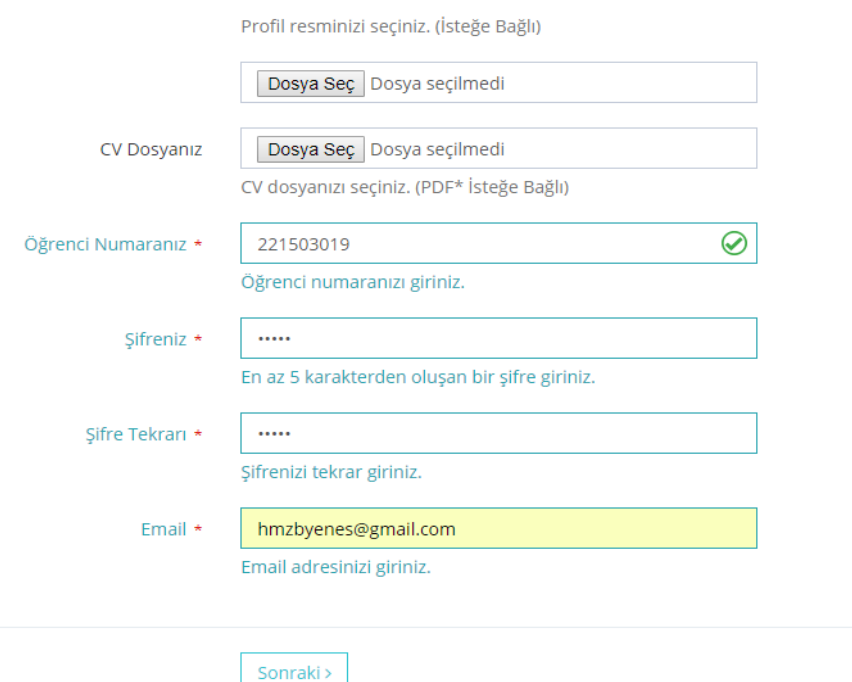

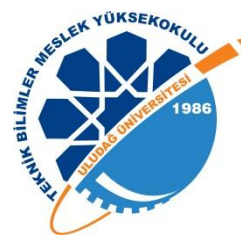

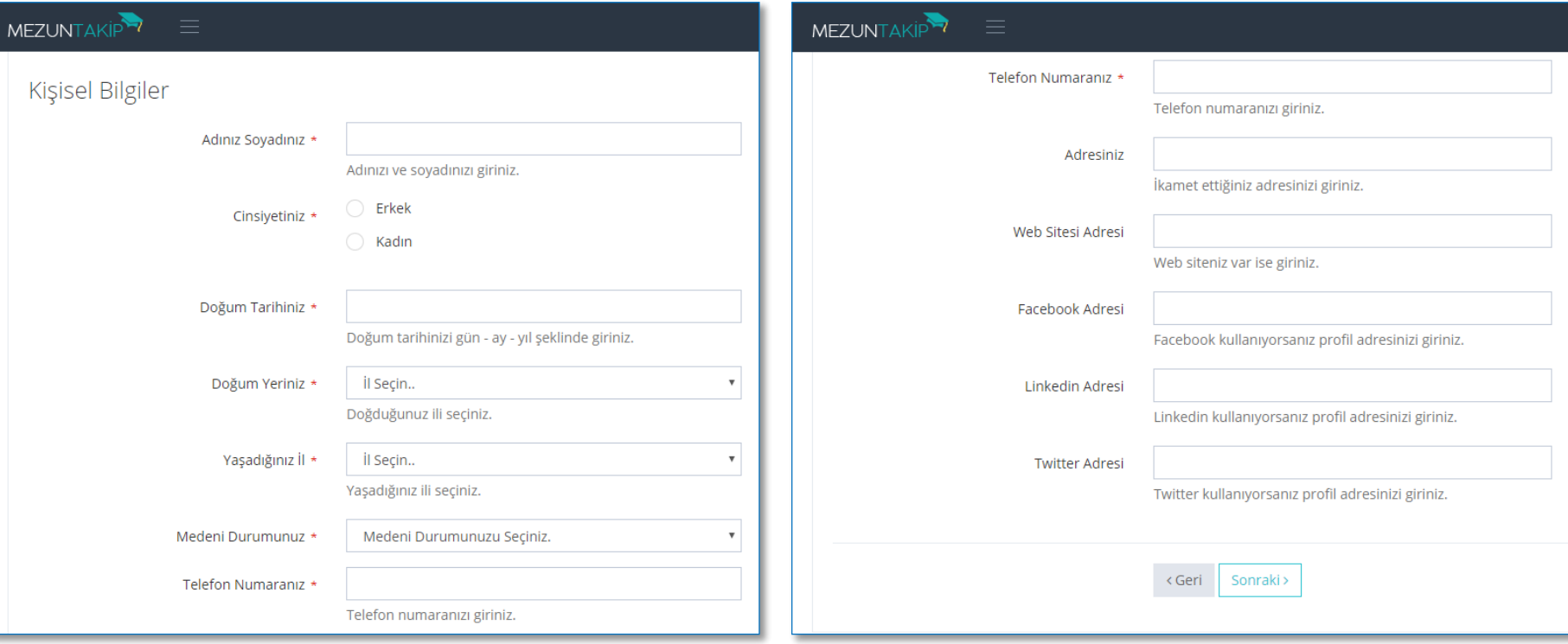

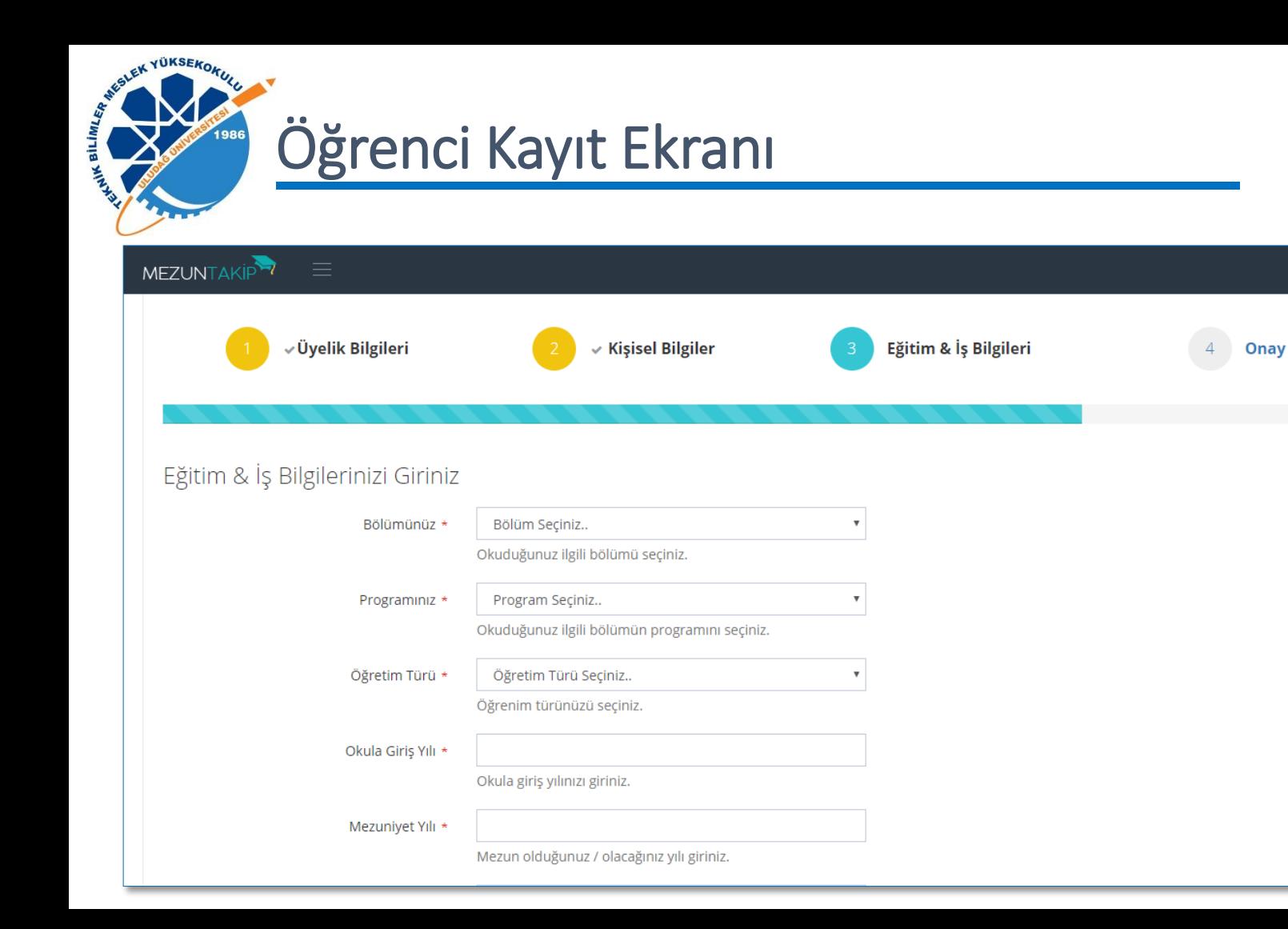

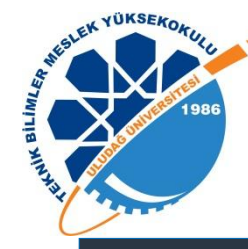

#### $MEZUNTAKIP$

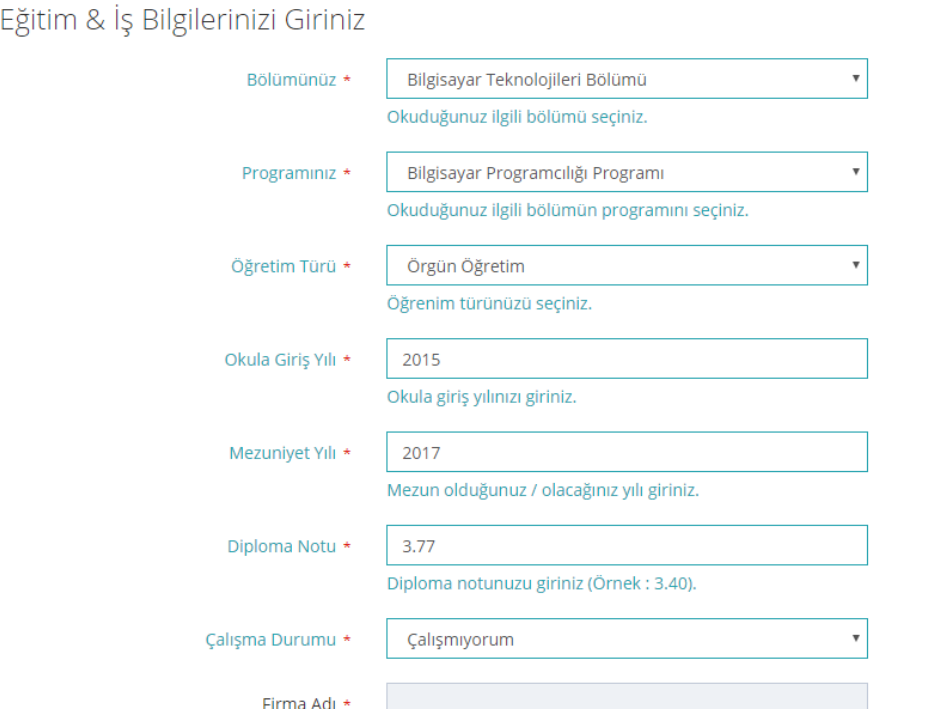

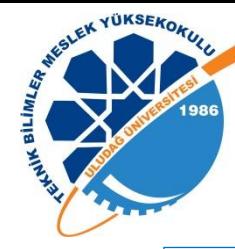

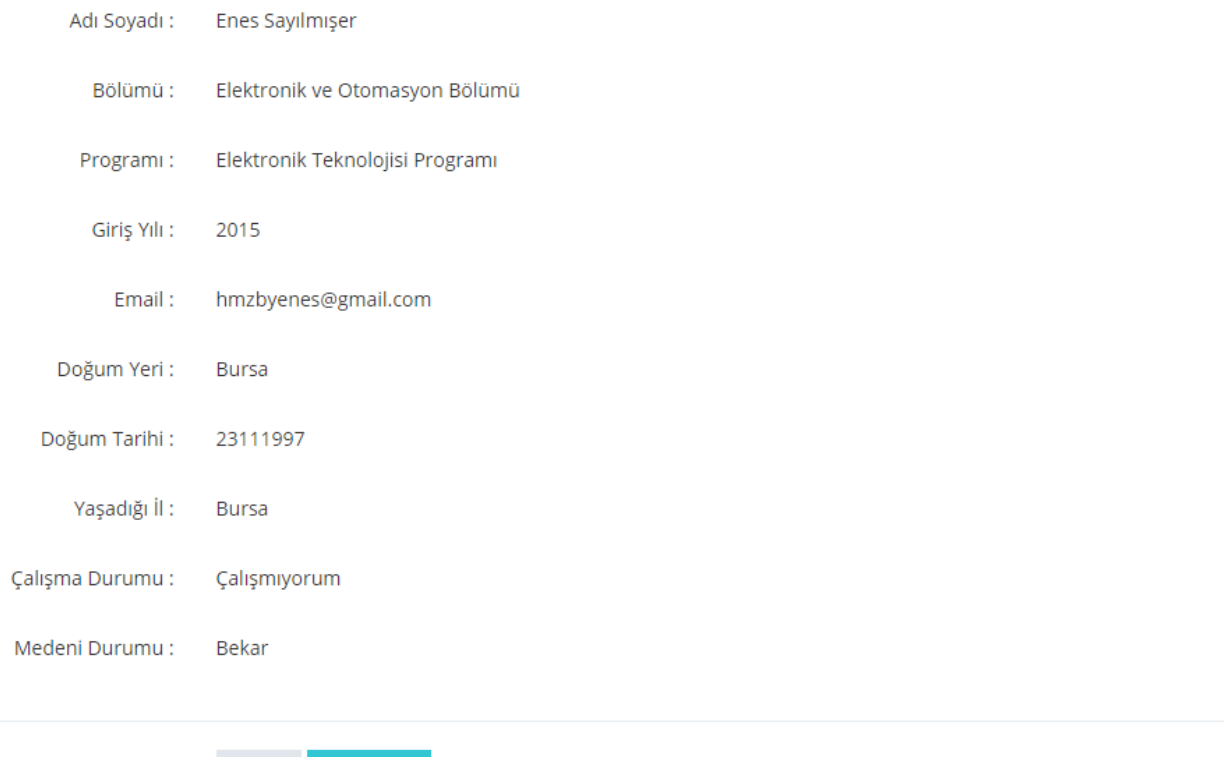

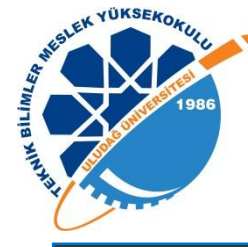

 $M$ 

### Yönetici Anasayfa Ekranı

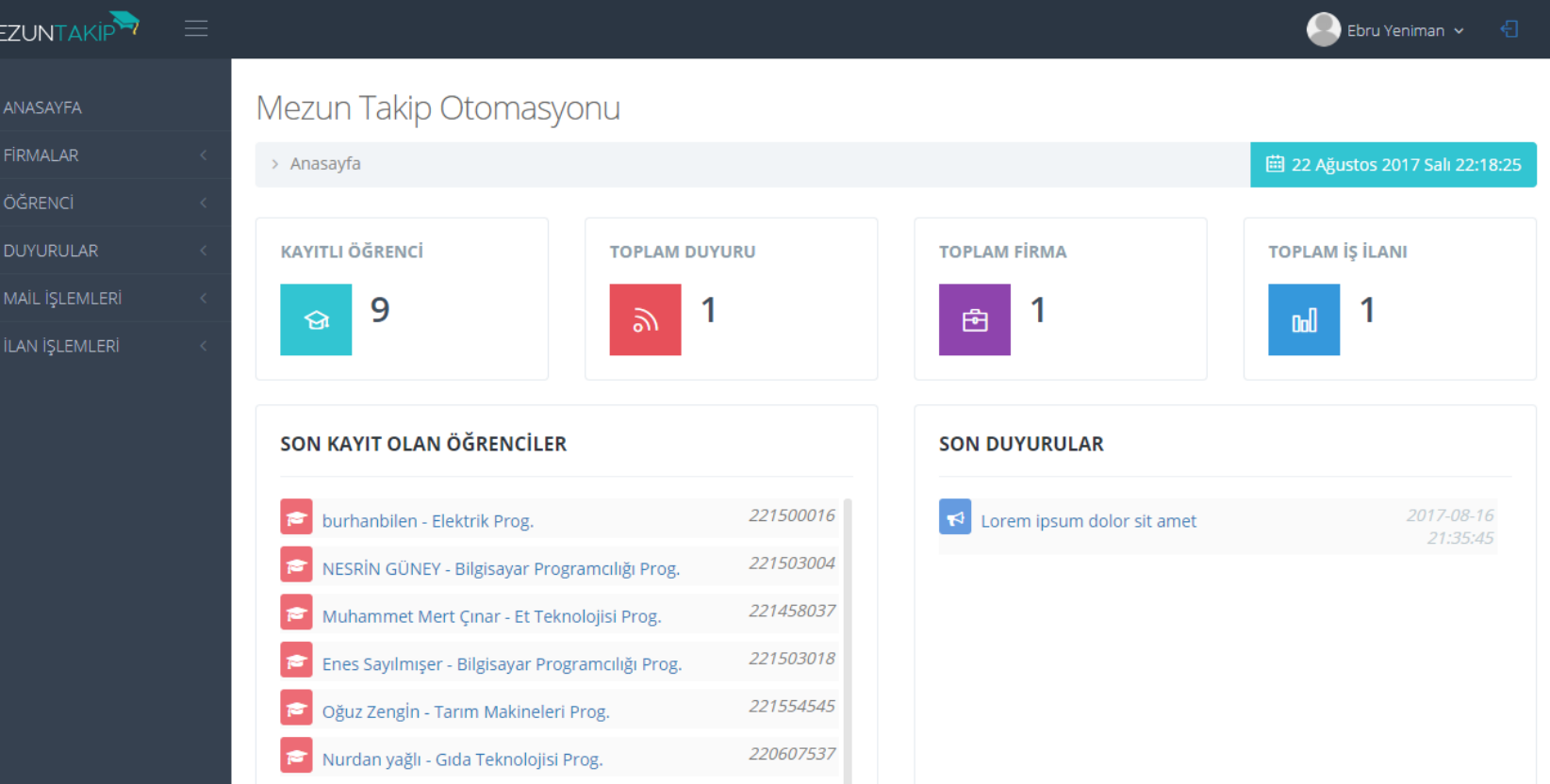

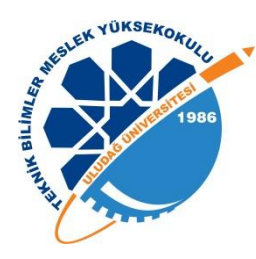

### Yönetici Paneli Menüleri

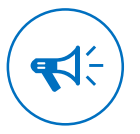

#### Duyurular Duyuru ekleme ve listeleme işlemleri yapabilirsiniz.

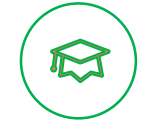

Öğrenci

Öğrenci listeleme, görüntüleme ve güncelleme işlemleri yapabilirsiniz.

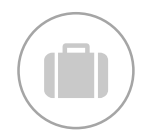

Firmalar Firma ekleme ve listeleme işlemleri yapabilirsiniz.

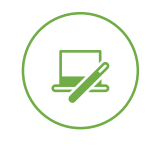

İlanlar

İş ilanları ekleme ve isteleme işlemleri yapabilirsiniz.

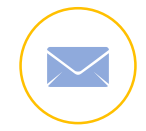

Mail

Kayıtlı kişilere sistem üzerinden mail gönderebilirsiniz.

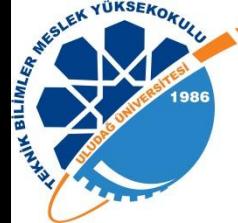

# Öğrenci Listeleme Ekranı

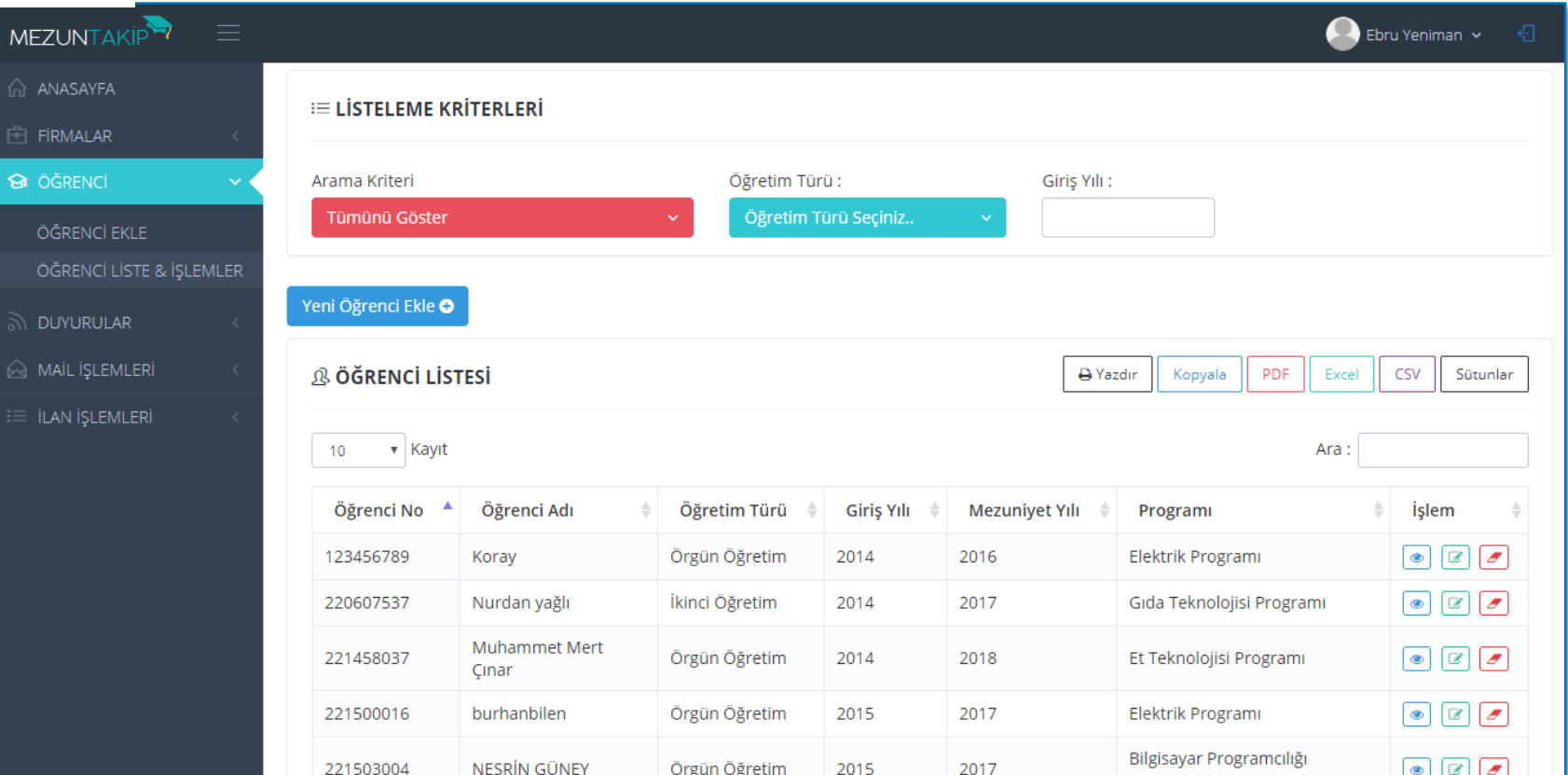

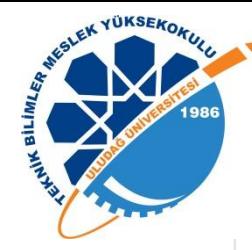

#### **ELISTELEME KRITERLERI**

#### Arama Kriteri Programa Göre v Program Sec: Program Seçiniz..  $\checkmark$ Program Seçiniz.. Bilgisayar Programcılığı Programı Elektrik Programı Gaz ve Tesisat Teknolojisi Programı İklimlendirme ve Soğutma Teknolojisi Programı Elektronik Teknolojisi Programı

## Öğrenci Listesi Fonksiyonları

- Bölüme veya Programa Göre Listeleme
- Öğretim Türüne Göre Listeleme
- Okula Giriş Yılına Göre Listeleme
- Tüm Alanlara Göre Anlık Arama
- Liste Yazdırma
- $\triangleright$  PDF, Excel ve CSV Aktarabilme

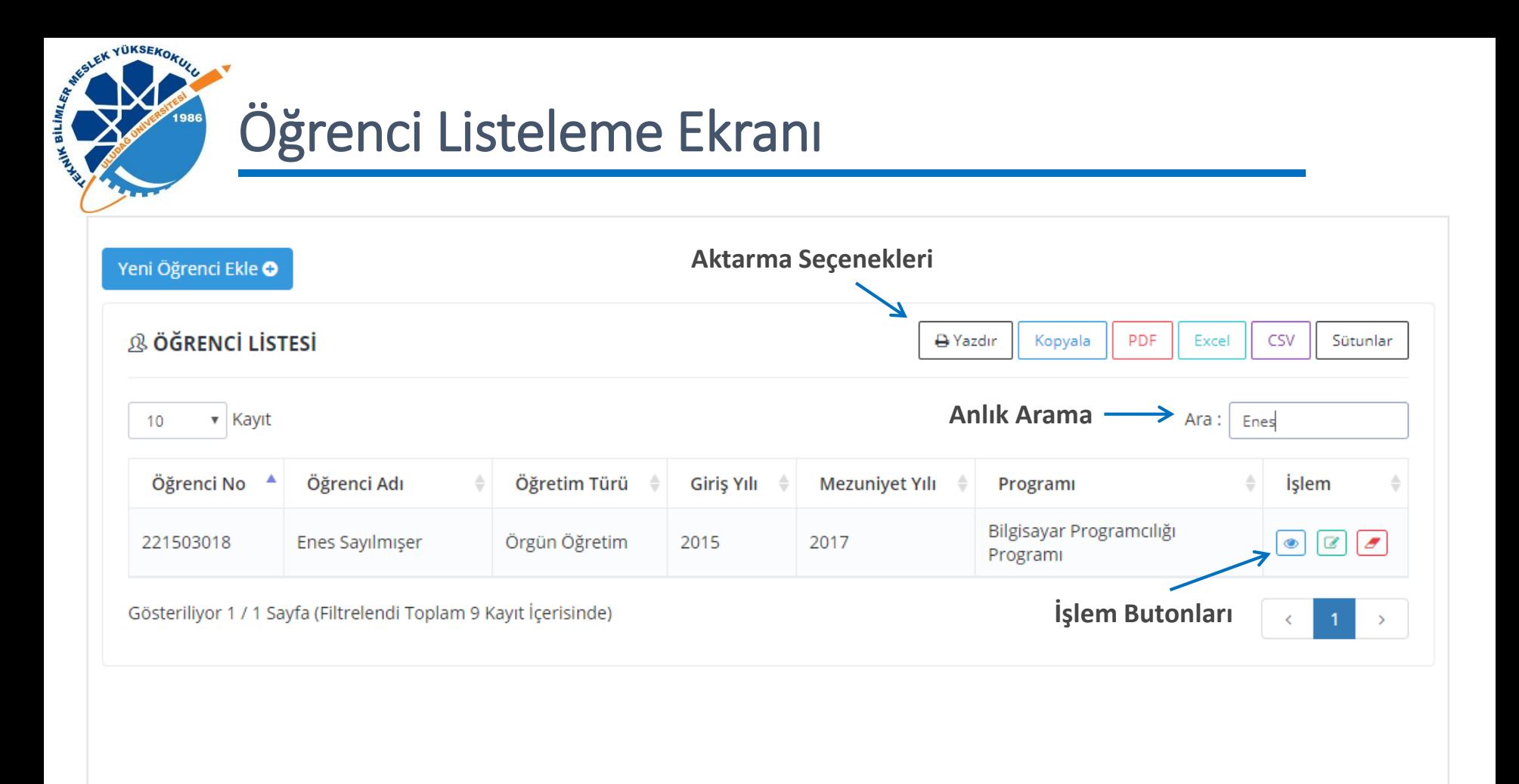

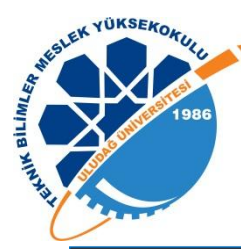

MEZU

 $\hat{m}$  ANA

 $\odot$  ÖĞR <u>බා DUY</u>  $\hat{\otimes}$  MAİ  $\equiv$  ilar

# Öğrenci Düzenleme Ekranı

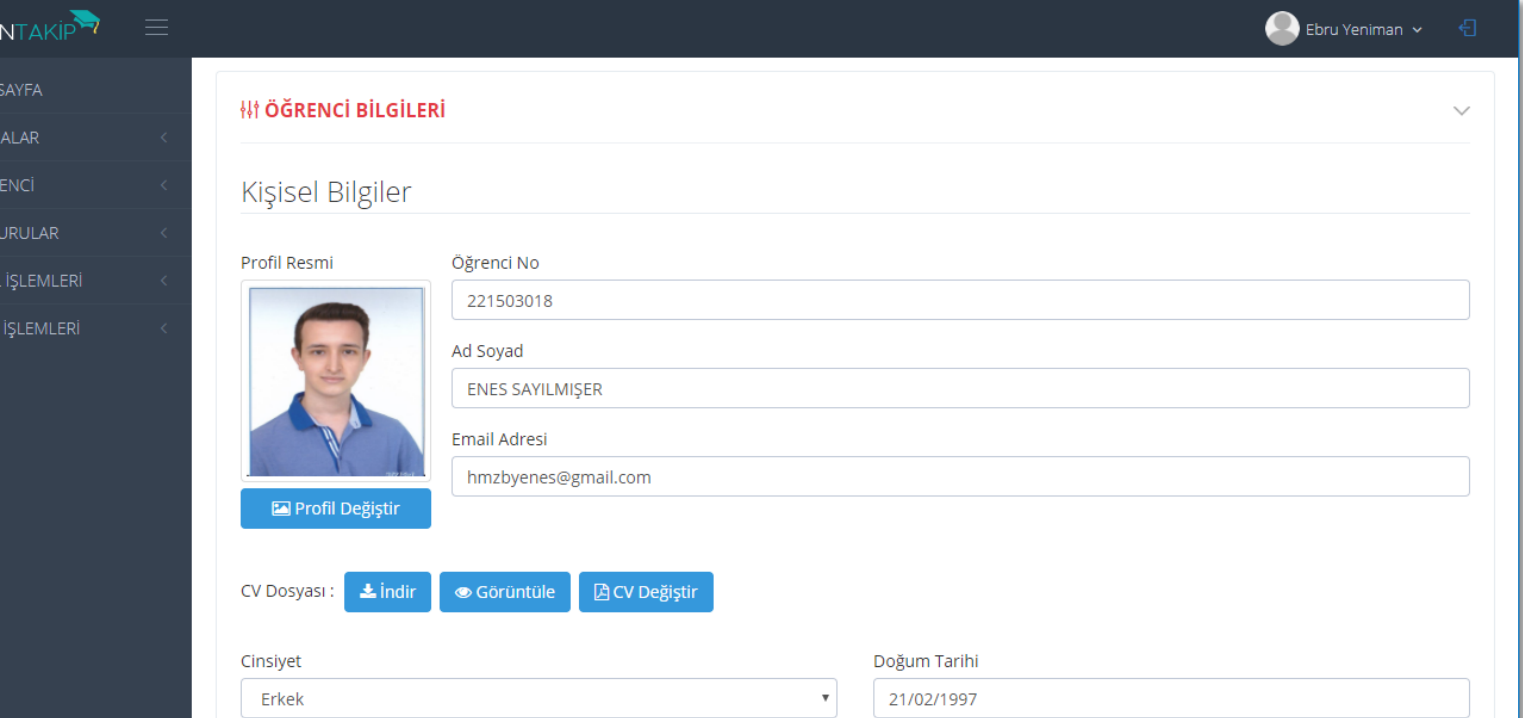

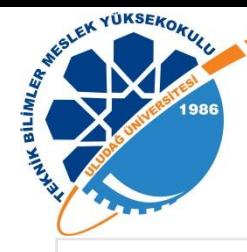

MEZUNTAKİ

## Öğrenci Düzenleme Ekranı

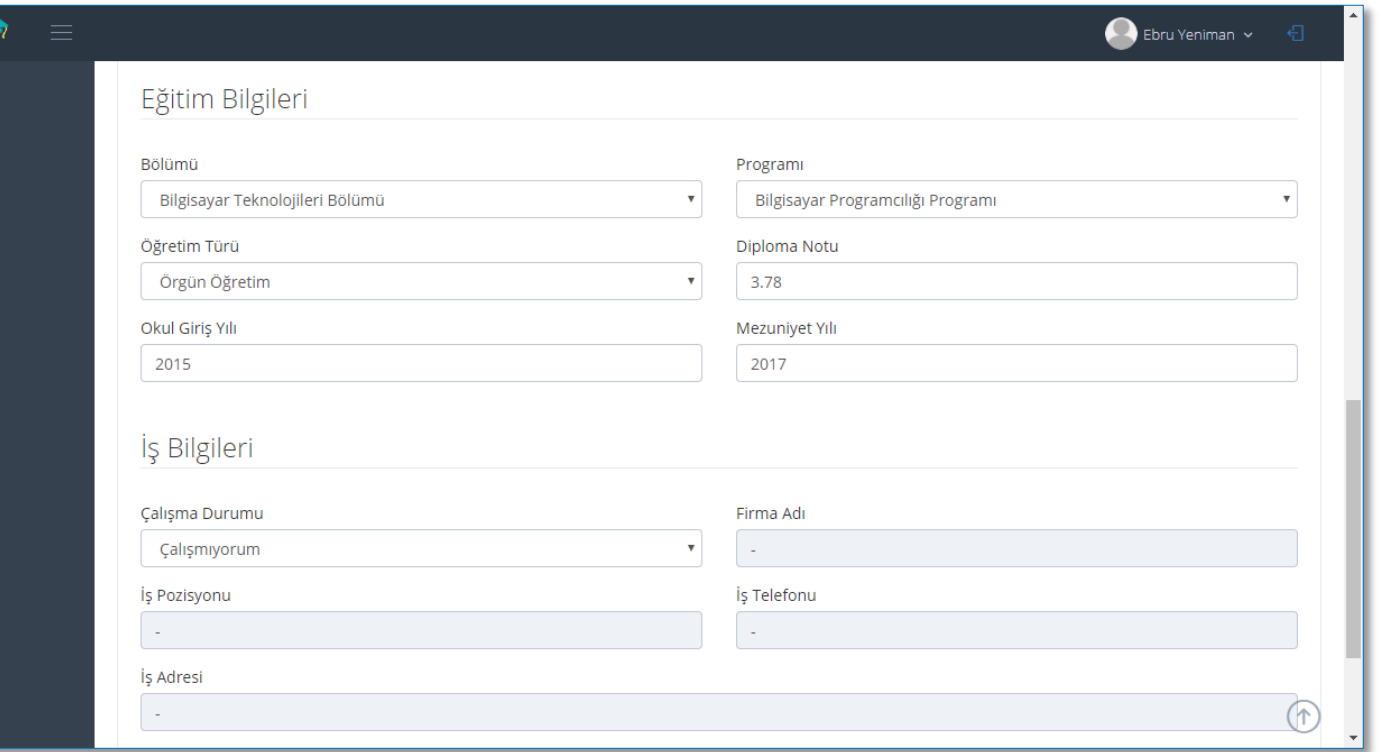

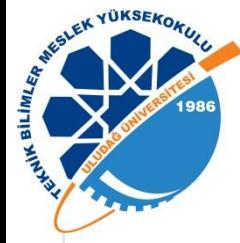

## Öğrenci Görüntüleme Ekranı

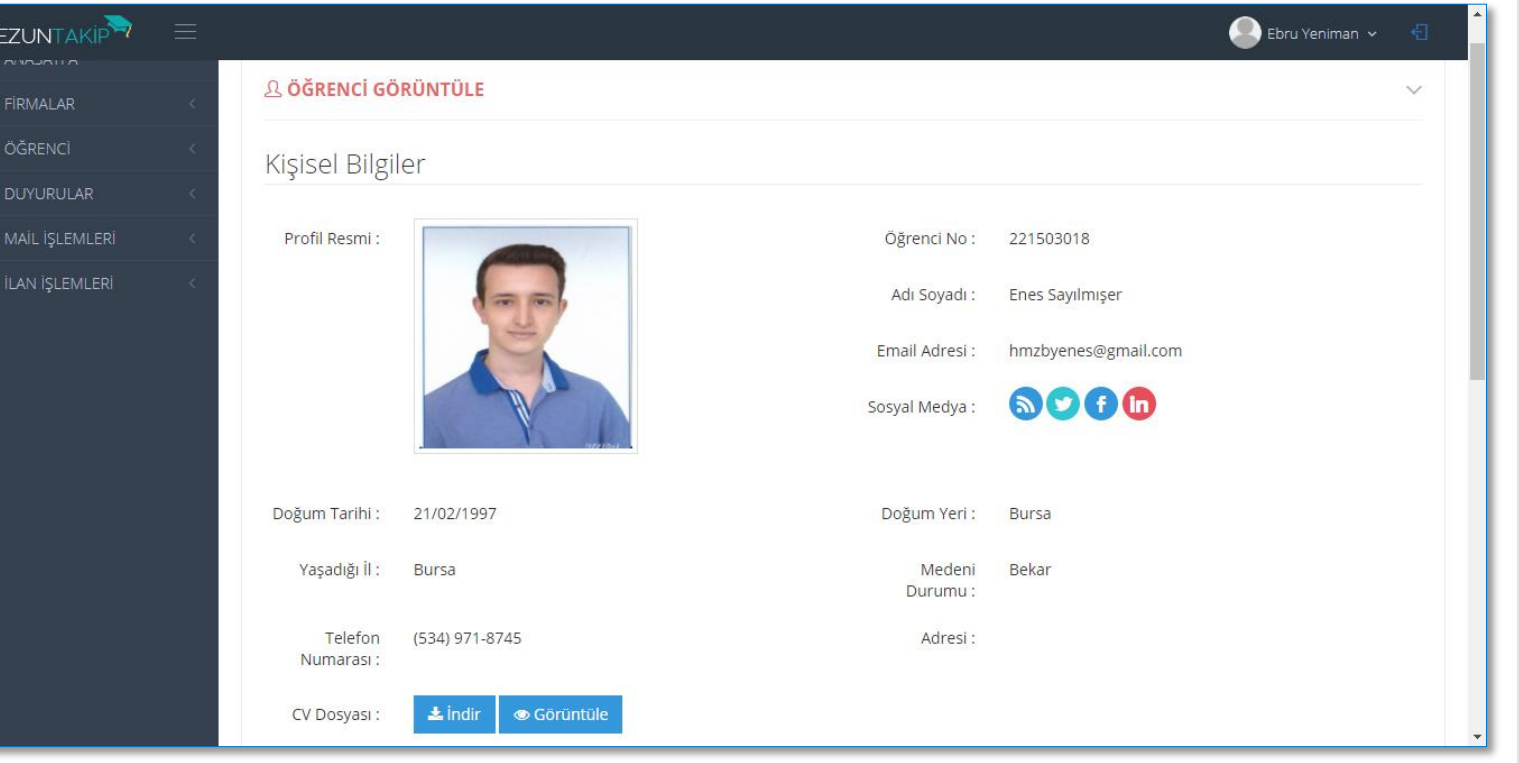

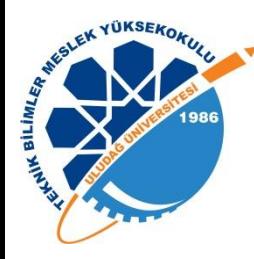

## Öğrenci Görüntüleme

- $\checkmark$  Kişisel Bilgiler
- Eğitim Bilgileri
- $\checkmark$  Sosyal Medya Hesapları
- $\checkmark$  CV İndirme & Görüntüleme

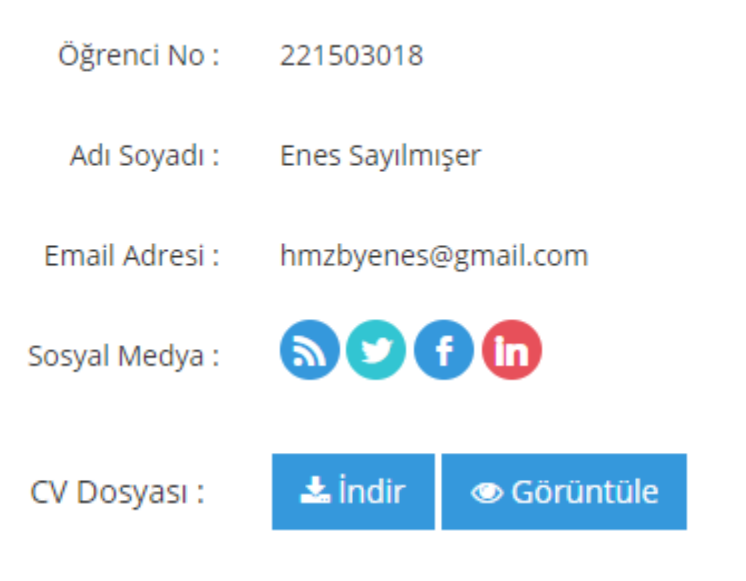

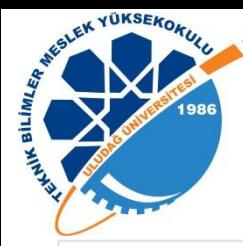

### CV Görüntüleme Ekranı

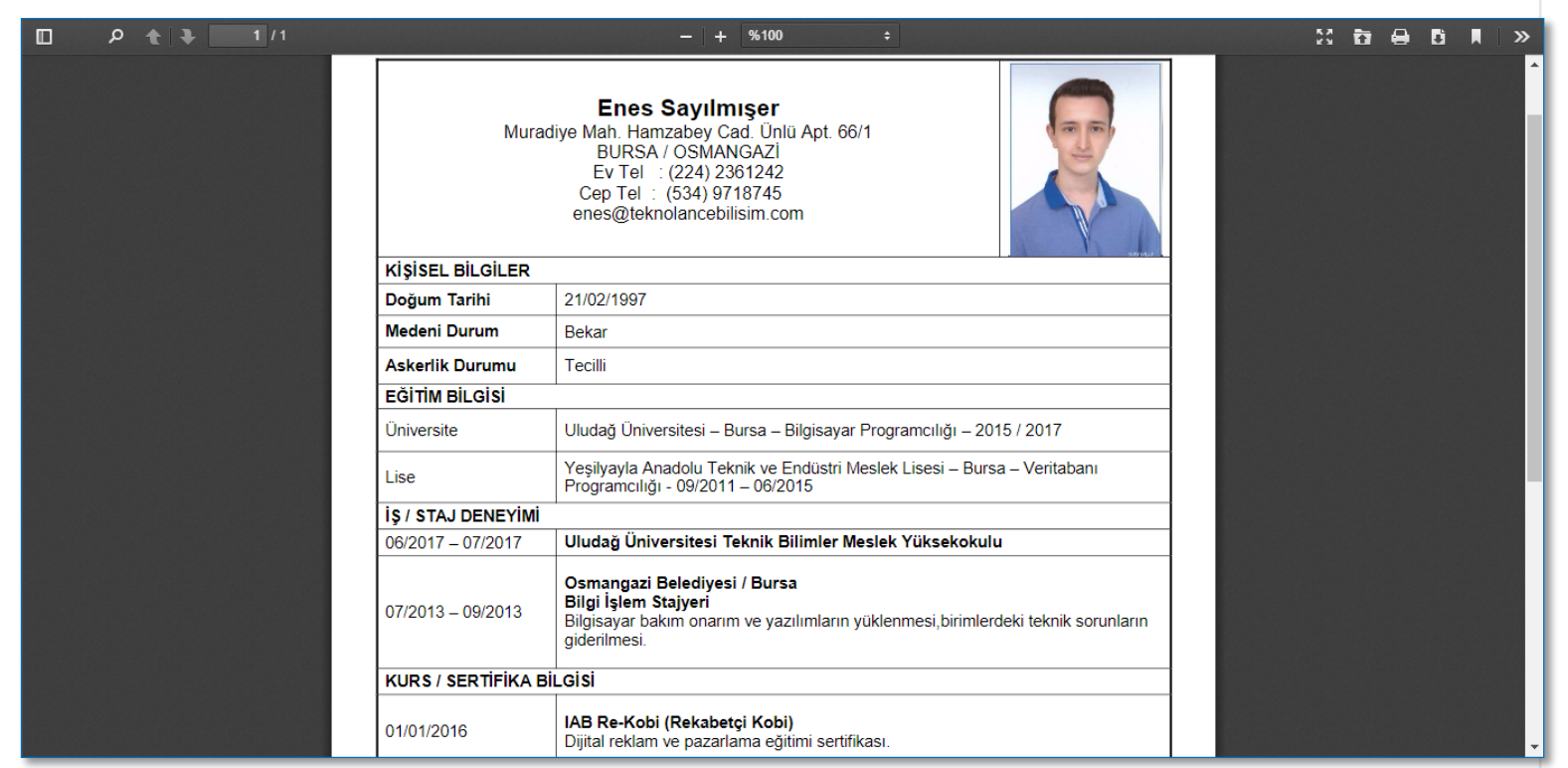

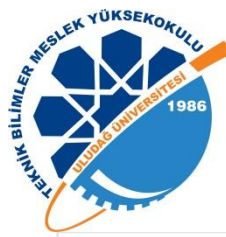

### Firma Ekleme Ekranı

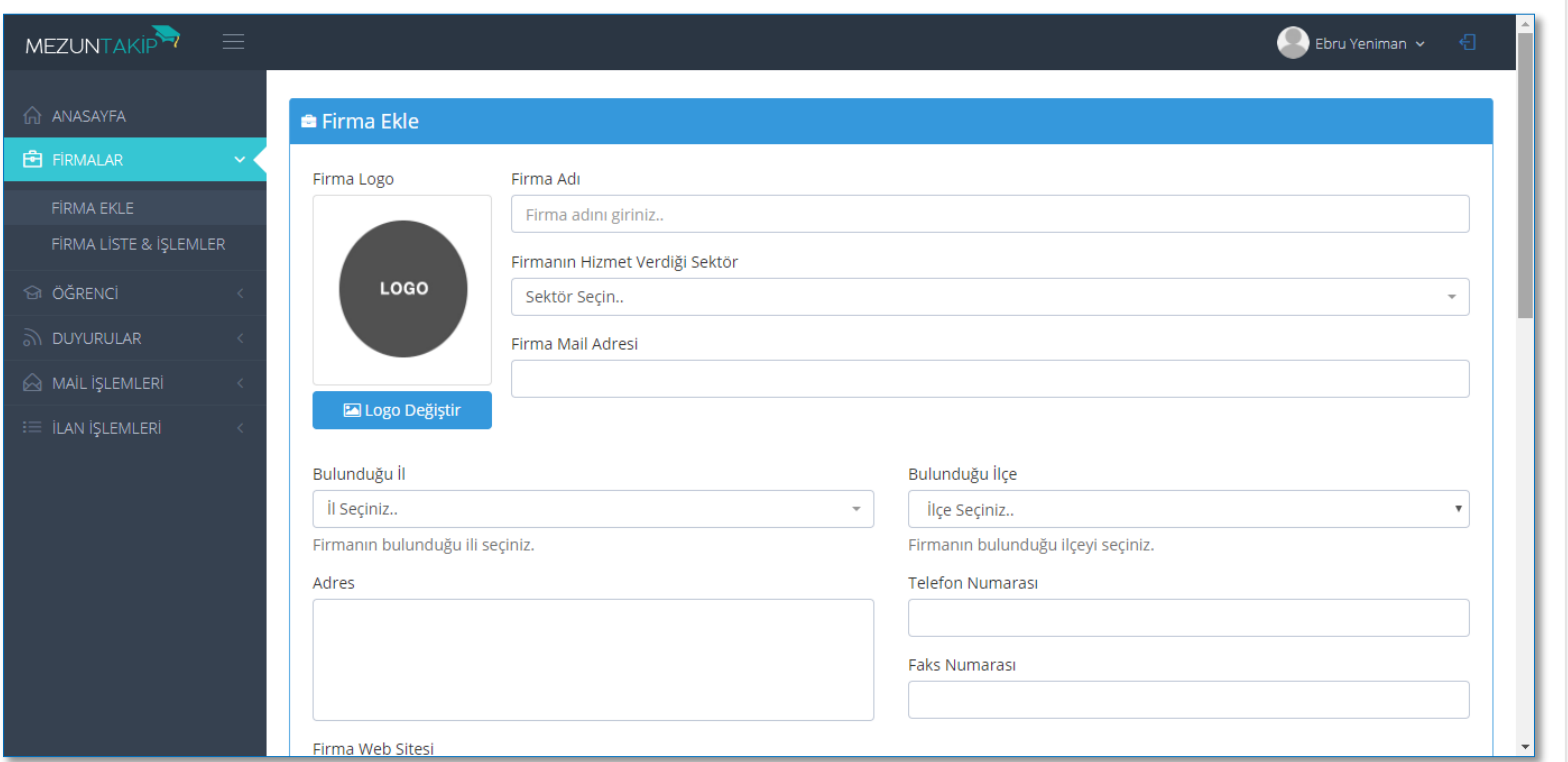

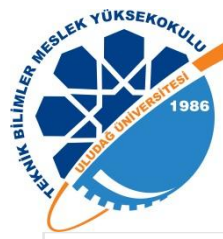

MEZUN

#### Firma Ekleme Ekranı

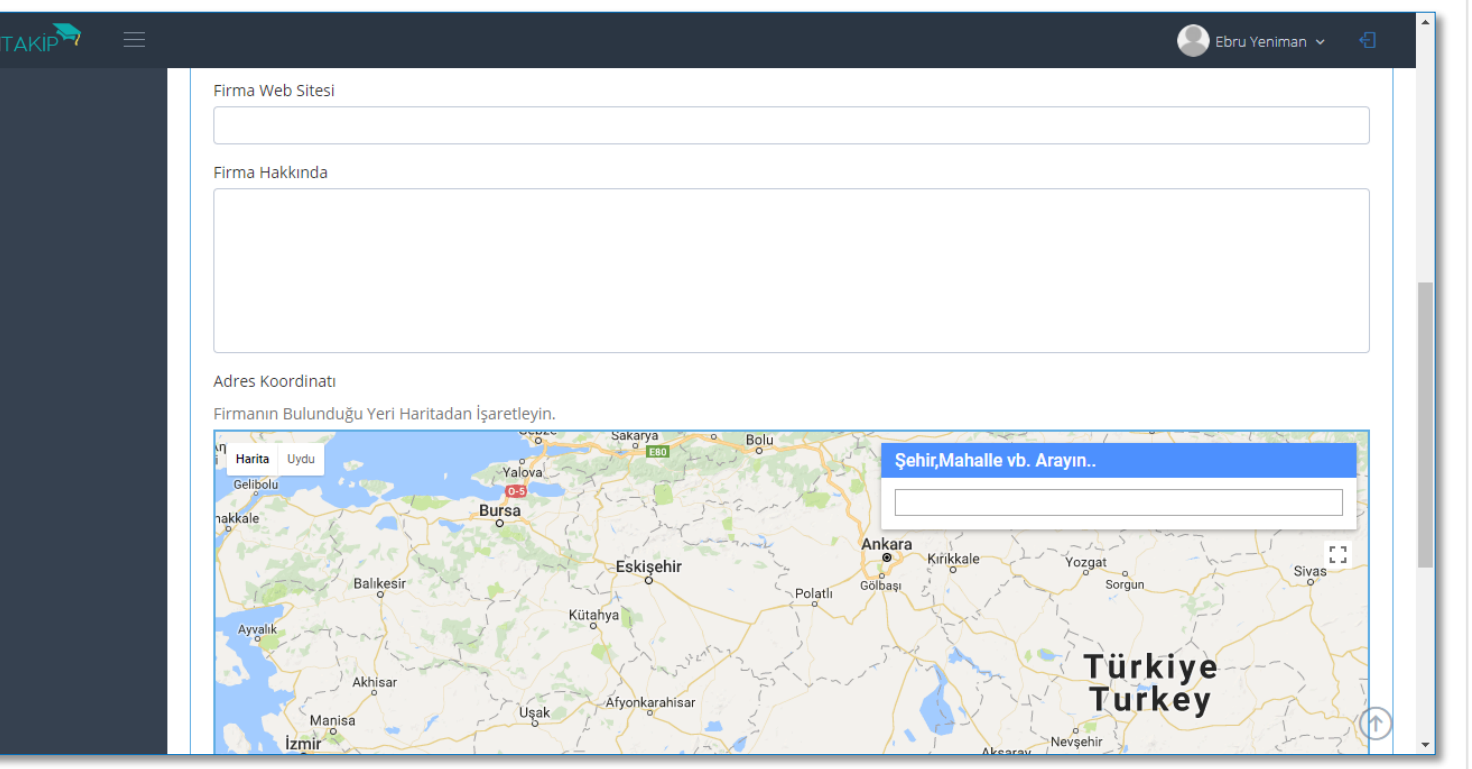

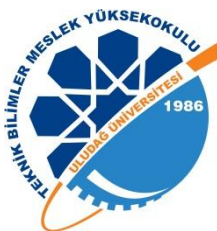

### Firma Listeleme Ekranı

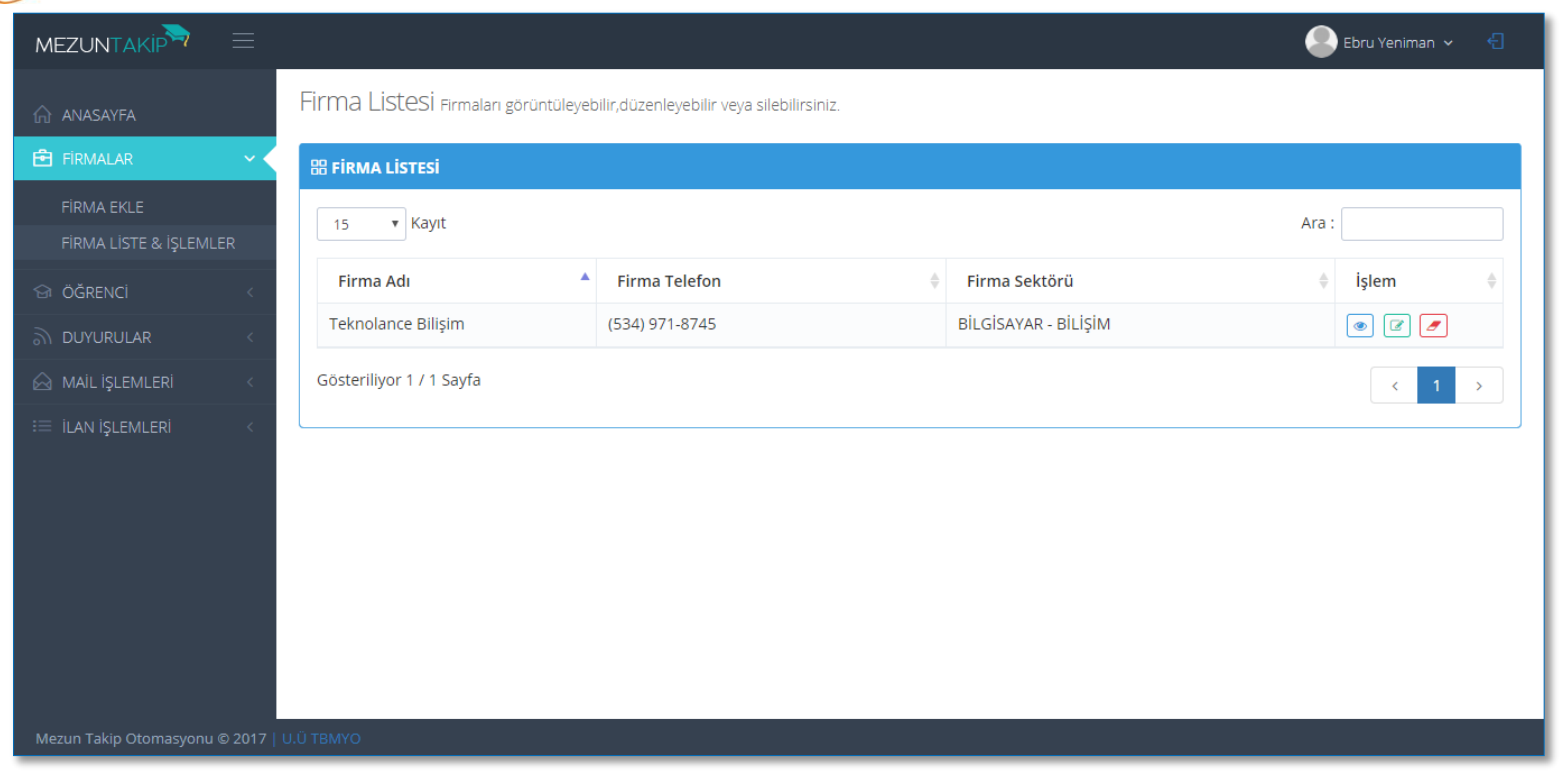

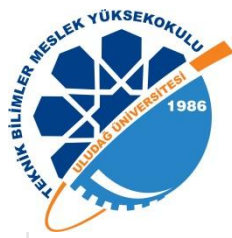

ME.

### Firma Görüntüleme Ekranı

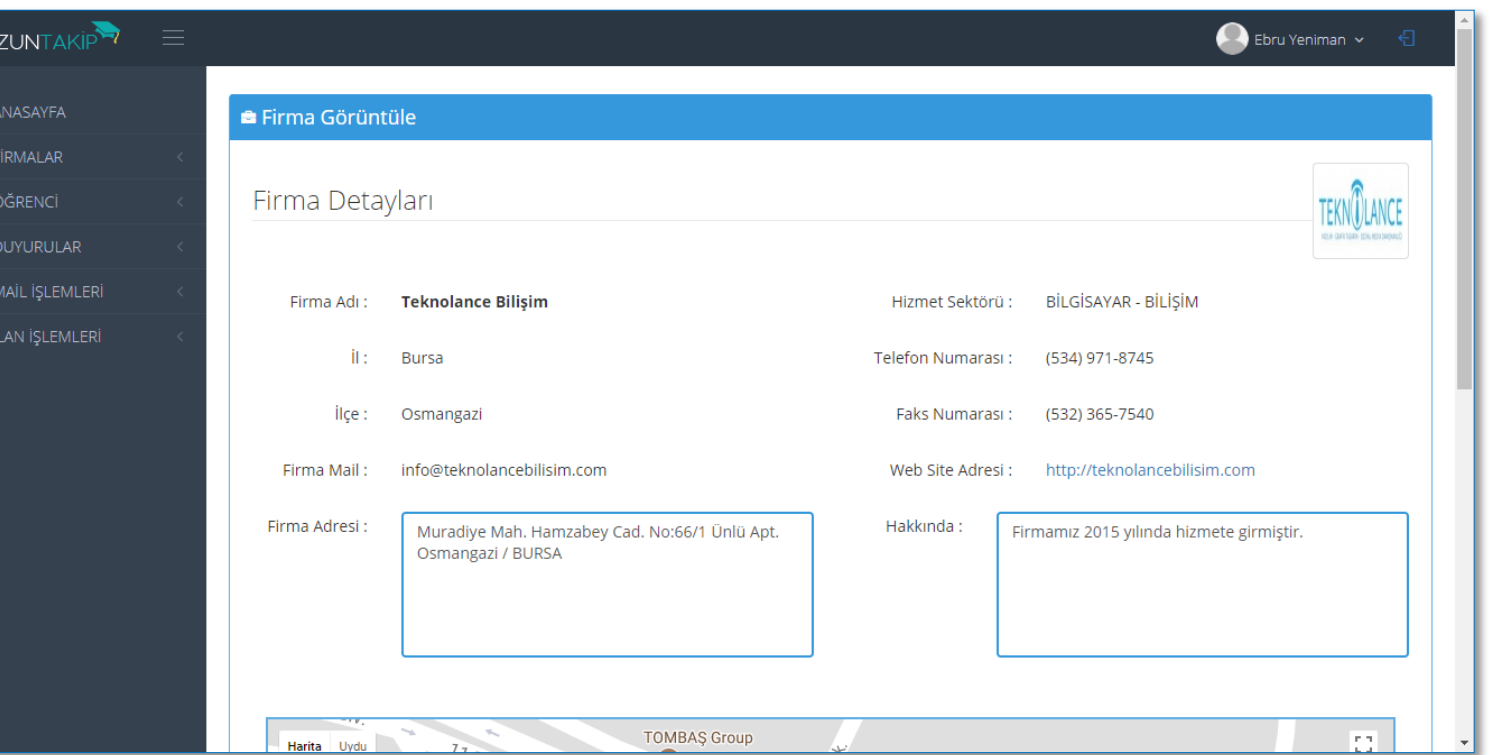

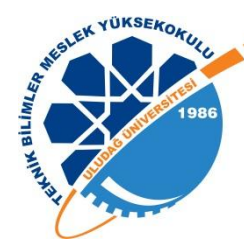

#### Firma Görüntüleme

- $\triangleright$  Firma Logosu
- Firma Adı ve Sektörü
- $\triangleright$  İletişim Bilgileri
- $\triangleright$  Web Sitesi
- $\triangleright$  Firma Hakkında
- Harita Üzerindeki Yeri

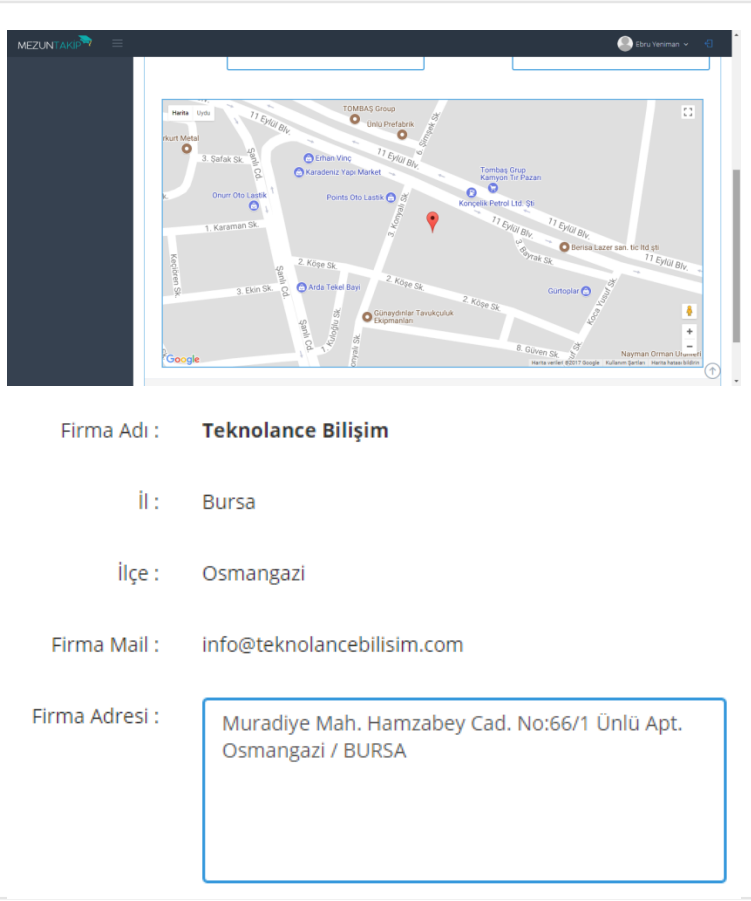

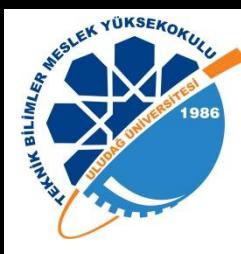

### Firma Görüntüleme Ekranı

#### Firmanın harita üzerindeki yerini görebilirsiniz.

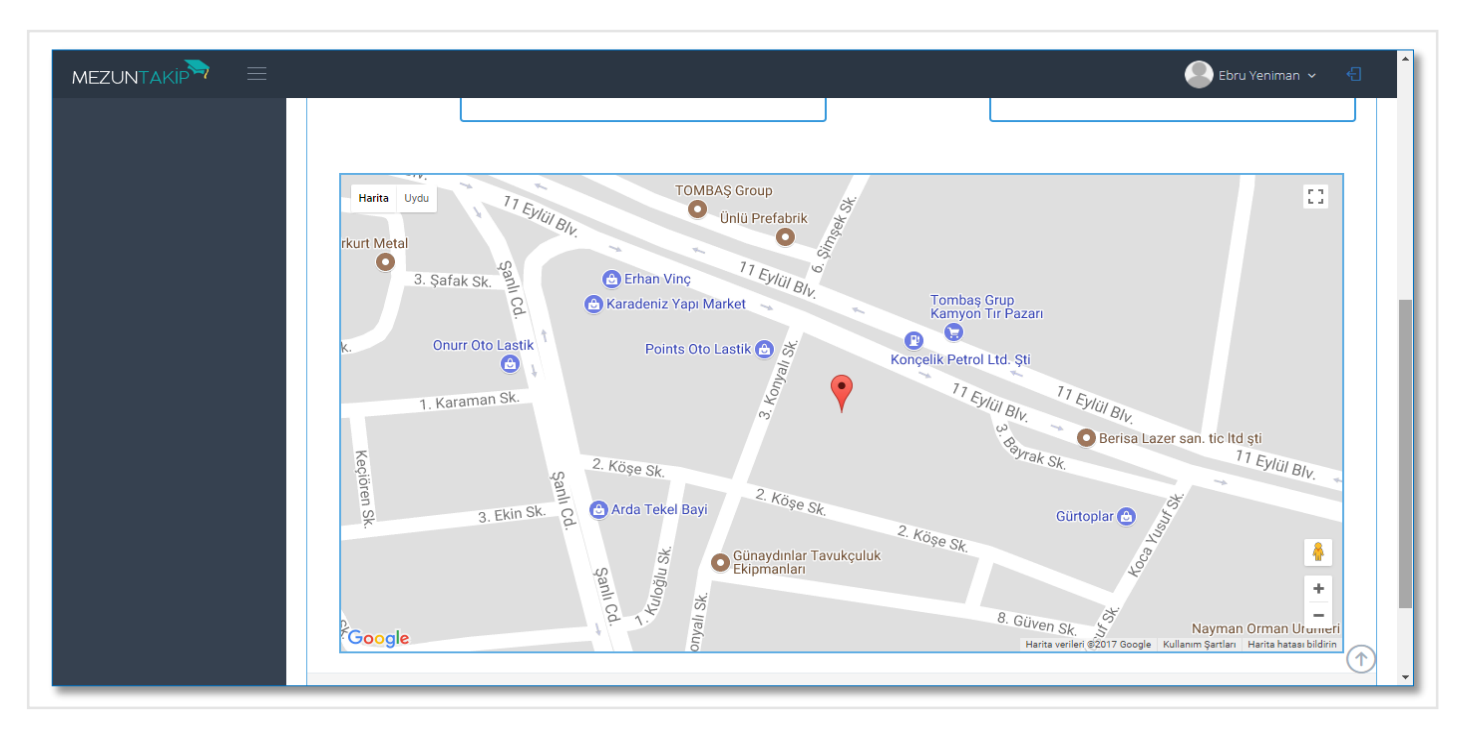

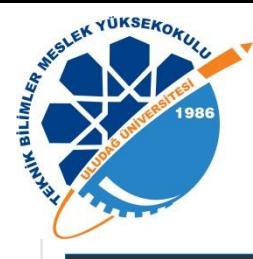

#### Duyuru Ekleme Ekranı

#### **MEZUNTAKIP**

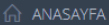

**同** FIRMALAR

**G** ÖĞRENCİ

an DUYURULAR

**DUYURU EKLE** 

DUYURU LISTE & ISLEN

A MAİL İŞLEMLERİ

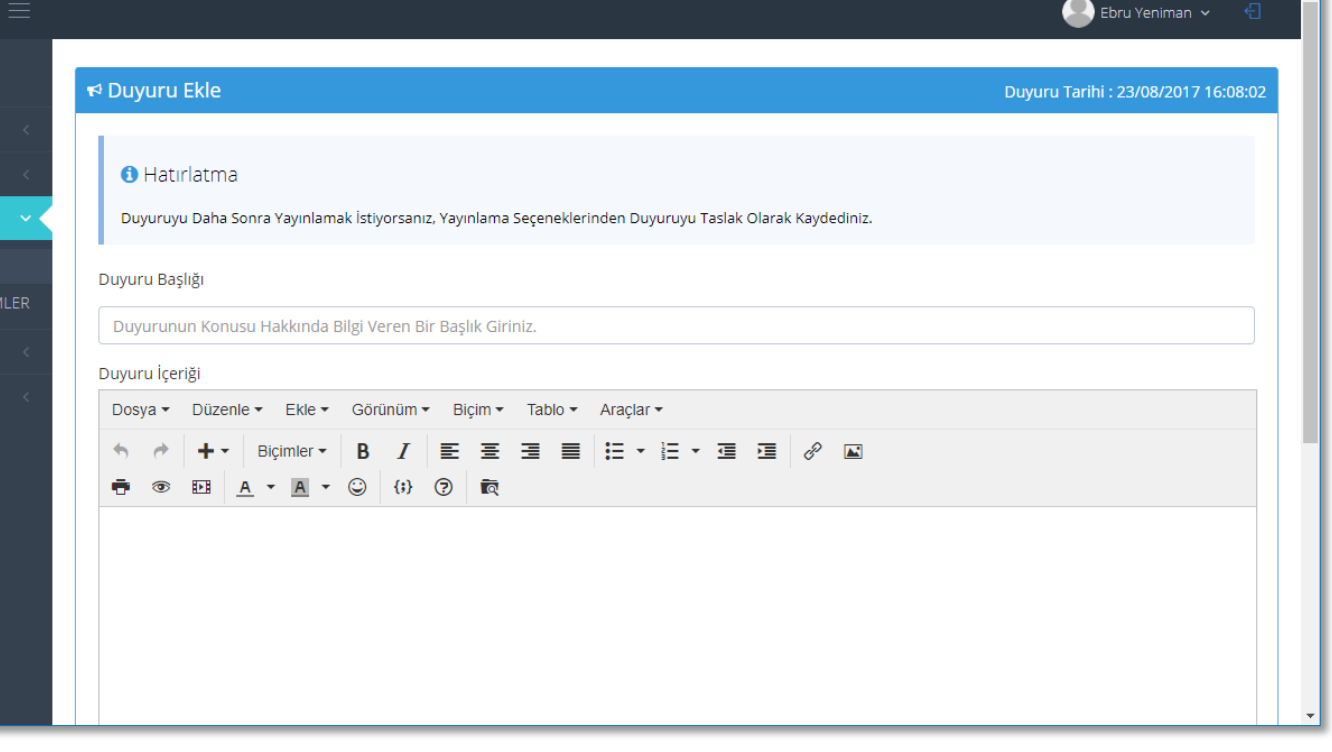

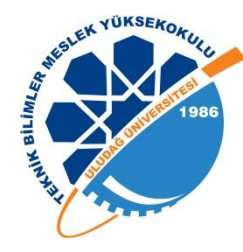

#### Duyuru Ekleme

- $\triangleright$  Duyuru Başlığı
- Duyuru İçeriği
- Gelişmiş Metin Editörü
- Yayınlama Seçenekleri
- Önizleme

#### Duvuru İceriği

Dosva v Düzenle v Ekle v Görünüm v Bicim v Tablo v Araclar v

#### $\Xi\ \equiv\ \equiv\ \Xi\cdot\Xi\cdot\Xi\cdot\Xi\quad\equiv\ \mathscr{O}\quad\Box$

#### **● ◎ 四 A · A · ◎ (i) ② ■**

#### Teknik Bilimler Meslek Yüksekokulu

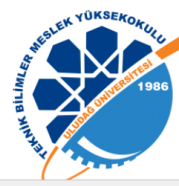

Lorem ipsum dolor sit amet, consectetur adipiscing elit. Cras varius metus non orci hendrerit volutpat. Morbi ipsum lacus, pretium non euismod eget, porta ut mauris. Fusce pretium porttitor est, non commodo velit. Donec vitae leo mattis, hendrerit ex finibus, luctus nunc. Cras dui nibh, porta quis sollicitudin sed,

mattis quis est. Nulla molestie eget ligula ac feugiat. Mauris congue lacus nec efficitur pharetra. Duis eu viverra tellus. Cras nec luctus nulla. Etiam ac tincidunt odio. Donec viverra cursus arcu nec auctor. Praesent blandit at lacus et condimentum.

Lorem ipsum dolor sit amet, consectetur adipiscing elit. Cras varius metus non orci hendrerit volutpat. Morbi ipsum lacus, pretium non euismod eget, porta ut mauris. Fusce pretium porttitor est, non commodo velit. Donec vitae leo mattis, hendrerit ex finibus, luctus nunc. Cras dui nibh, porta quis sollicitudin sed, mattis quis est. Nulla molestie eget ligula ac feugiat. Mauris congue lacus nec efficitur pharetra. Duis eu viverra tellus. Cras nec luctus nu Powered by TingHCE | .

 $h1 \times b$ 

Duvuru Görüntüle

Önemli Duvuru

□ 2017-08-23 16:16:43

Kelime: 178

#### Teknik Bilimler Meslek Yüksekokulu

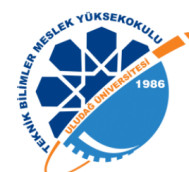

Lorem ipsum dolor sit amet, consectetur adipiscing elit. Cras varius metus non orci hendrerit volutpat. Morbi ipsum lacus, pretium non euismod eget, porta ut mauris. Fusce pretium porttitor est, non commodo velit. Donec vitae leo mattis, hendrerit ex finibus, luctus nunc. Cras dui nibh, porta quis sollicitudin sed.

mattis quis est. Nulla molestie eget ligula ac feugiat. Mauris congue lacus nec efficitur pharetra. Duis eu viverra tellus. Cras nec luctus nulla. Etiam ac tincidunt odio. Donec viverra cursus arcu nec auctor. Praesent blandit at lacus et condimentum.

Lorem ipsum dolor sit amet, consectetur adipiscing elit. Cras varius metus non orci hendrerit volutpat. Morbi ipsum lacus, pretium non euismod eget, porta ut mauris. Fusce pretium porttitor est, non commodo velit. Donec vitae leo mattis, hendrerit ex finibus, luctus nunc. Cras dui nibh, porta quis sollicitudin sed, mattis quis est. Nulla molestie eget ligula ac feugiat. Mauris congue lacus nec efficitur pharetra. Duis eu viverra tellus. Cras nec luctus nulla. Etiam ac tincidunt odio. Donec viverra cursus arcu nec auctor. Praesent blandit at lacus et condimentum.

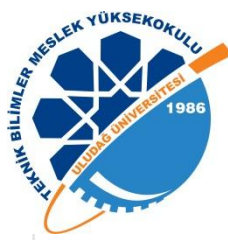

### Duyuru Listeleme Ekranı

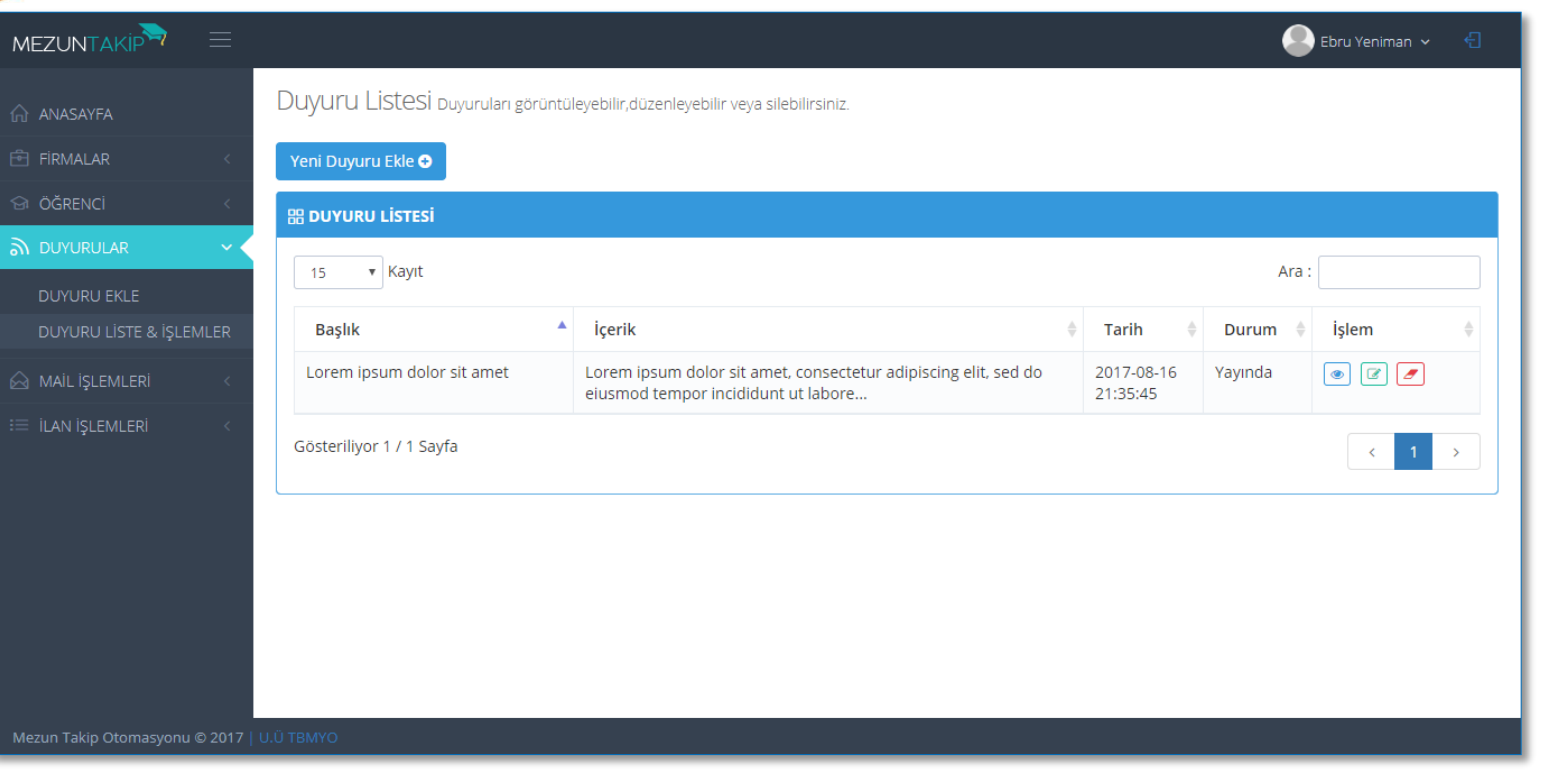

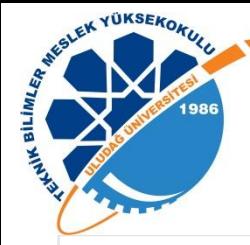

ME

## İlan Ekleme Ekranı

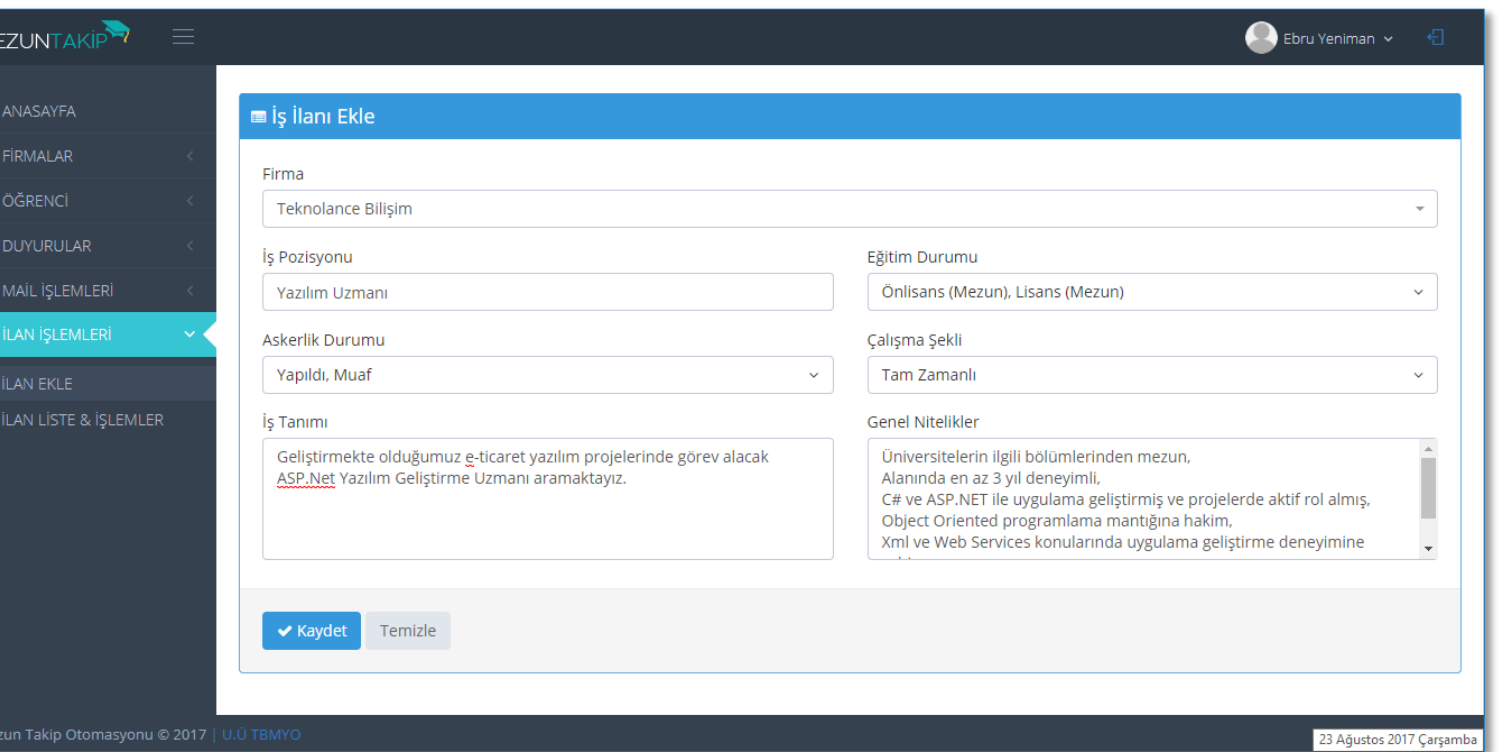

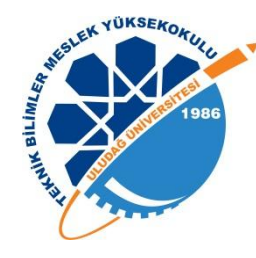

#### İlan Ekleme

- $\triangleright$  Firma Seçme
- $\triangleright$  iş Pozisyonu
- Eğitim Durumu
- $\triangleright$  Askerlik Durumu
- $\triangleright$  Çalışma Şekli
- $\triangleright$  iş Tanımı
- $\triangleright$  Genel Nitelikler

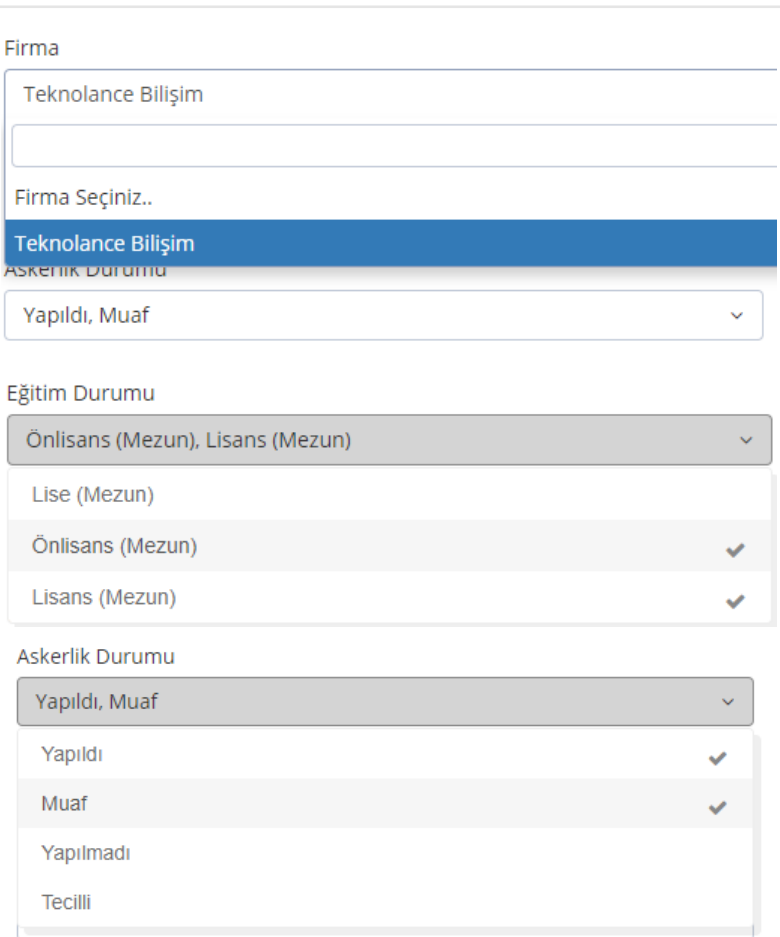

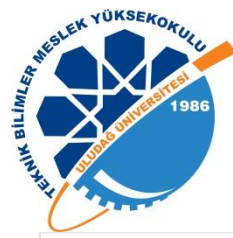

## İlan Listeleme Ekranı

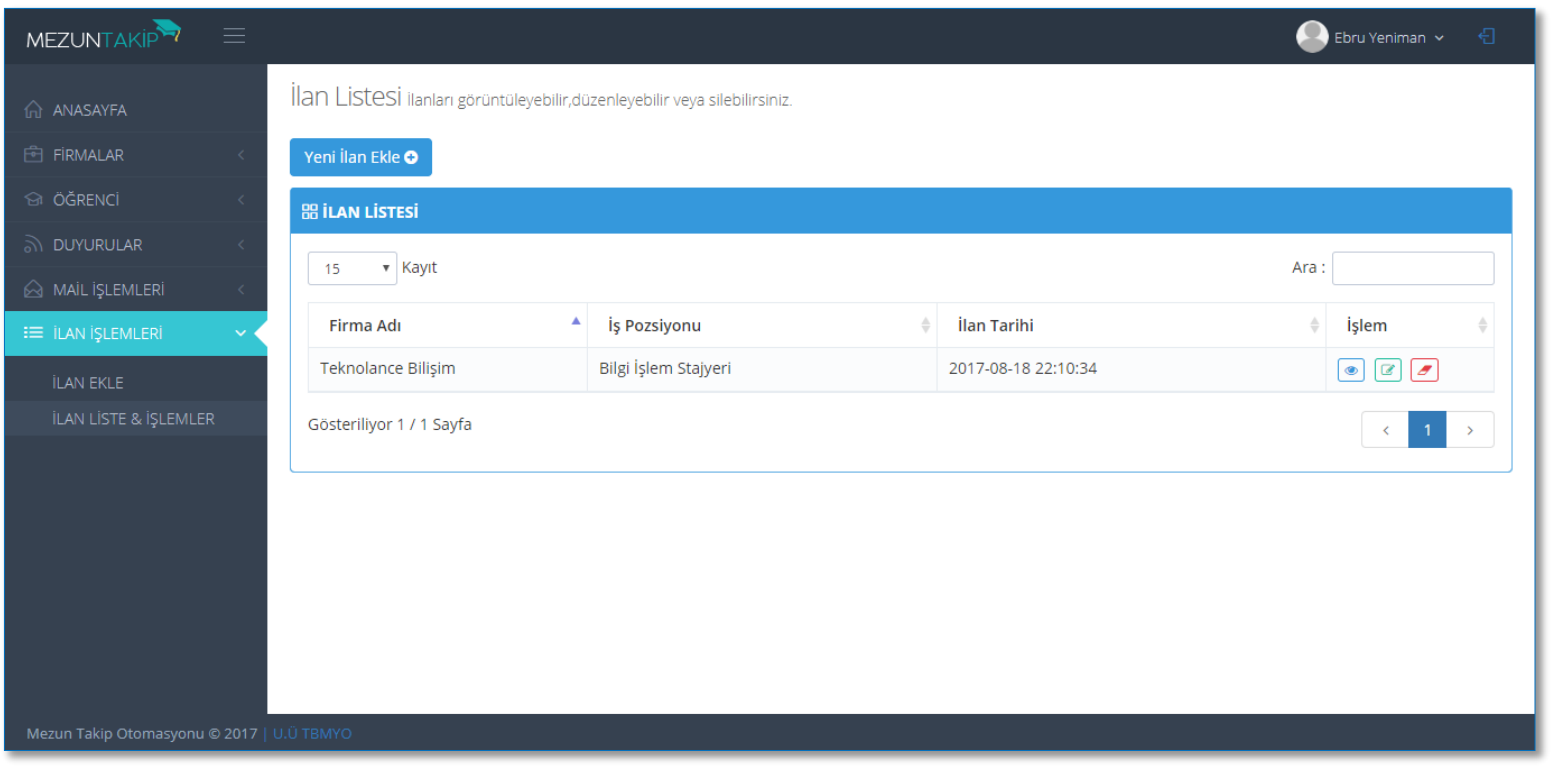

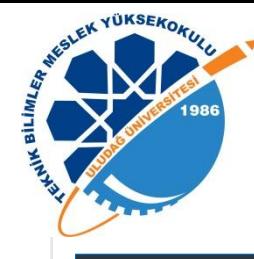

## İlan Görüntüleme Ekranı

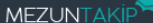

#### n ANASAYFA

**同** FIRMALAR

- **GI ÖĞRENCİ**
- an DUYURULAR
- 
- 

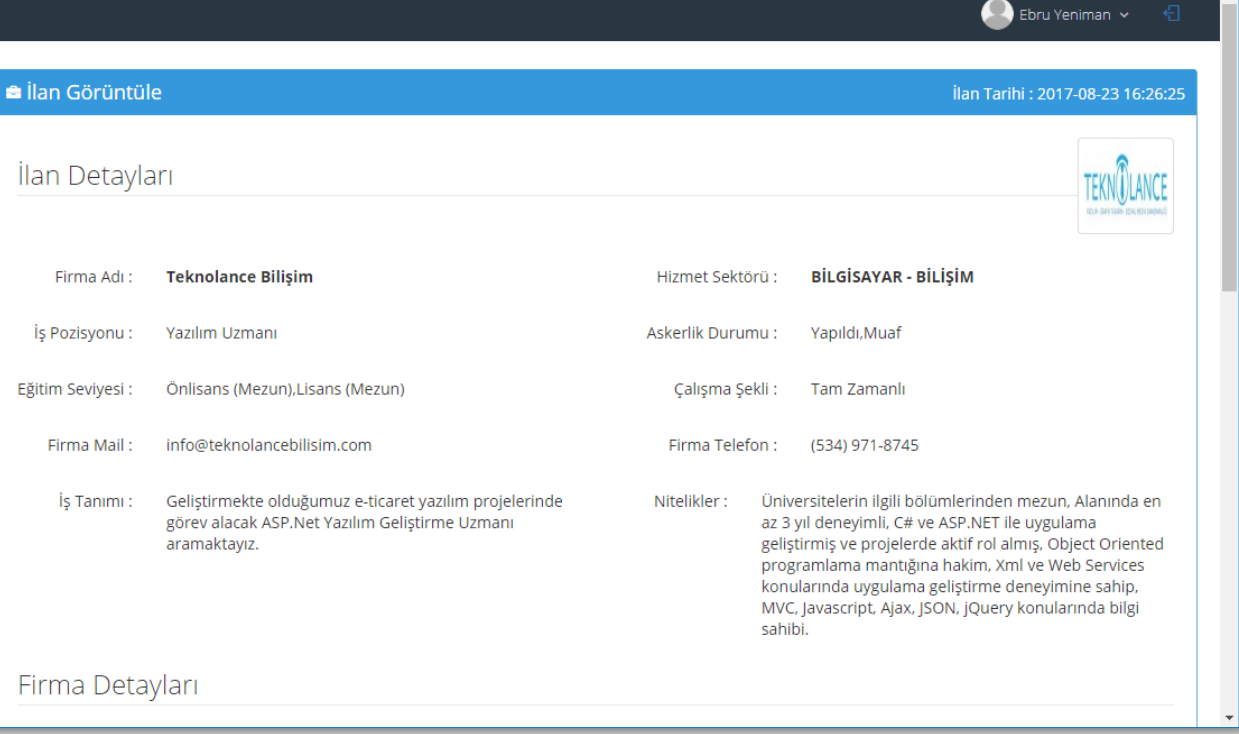

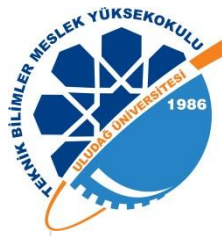

### İlan Görüntüleme Ekranı

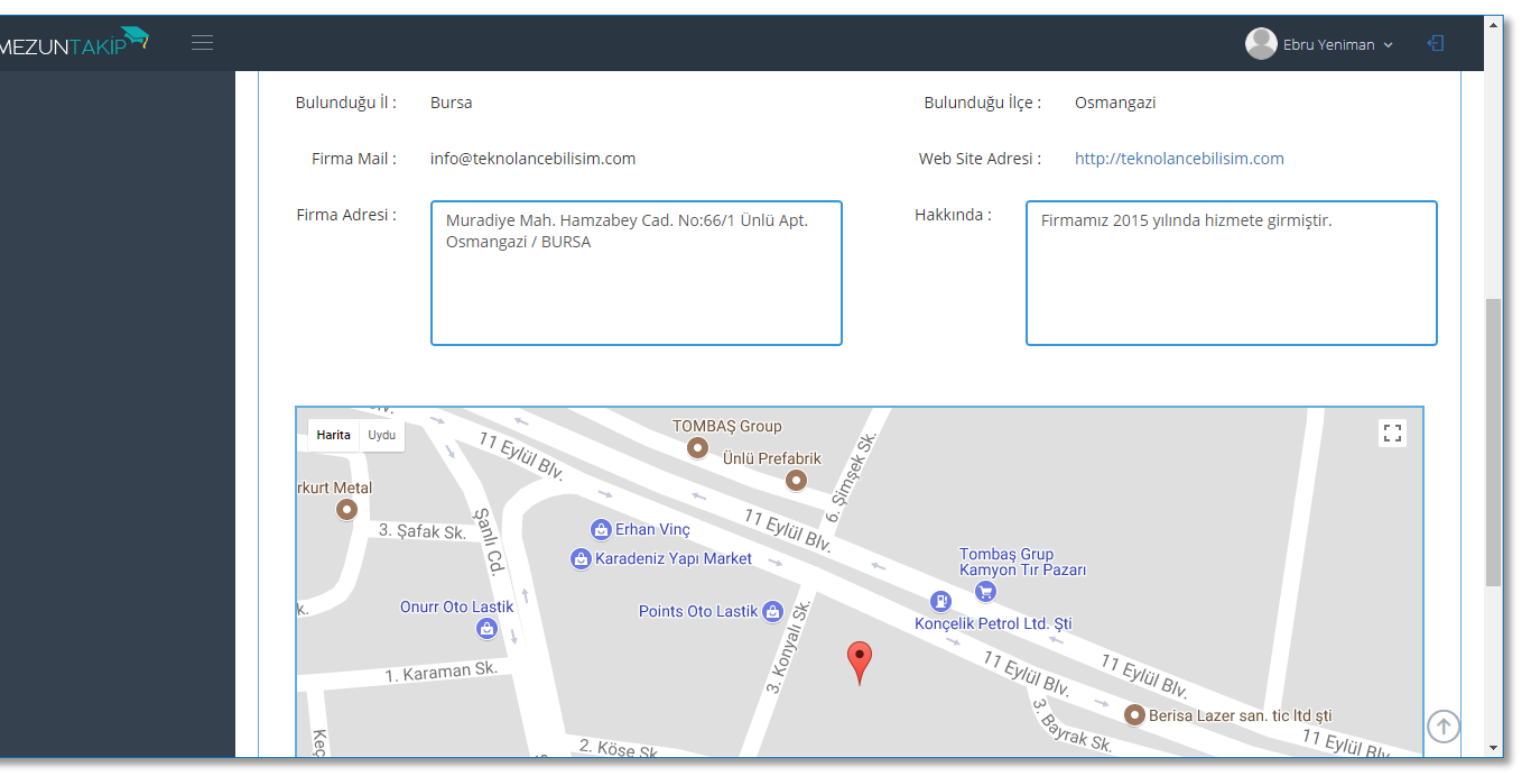

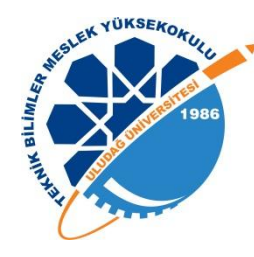

#### Mail Gönderme

- Bölüme, Programa ve Öğretim Türüne Göre Listeleme
- $\triangleright$  Listeden Seçim Yapabilme
- Ek Dosya Gönderebilme
- $\triangleright$  Mail Ayarları

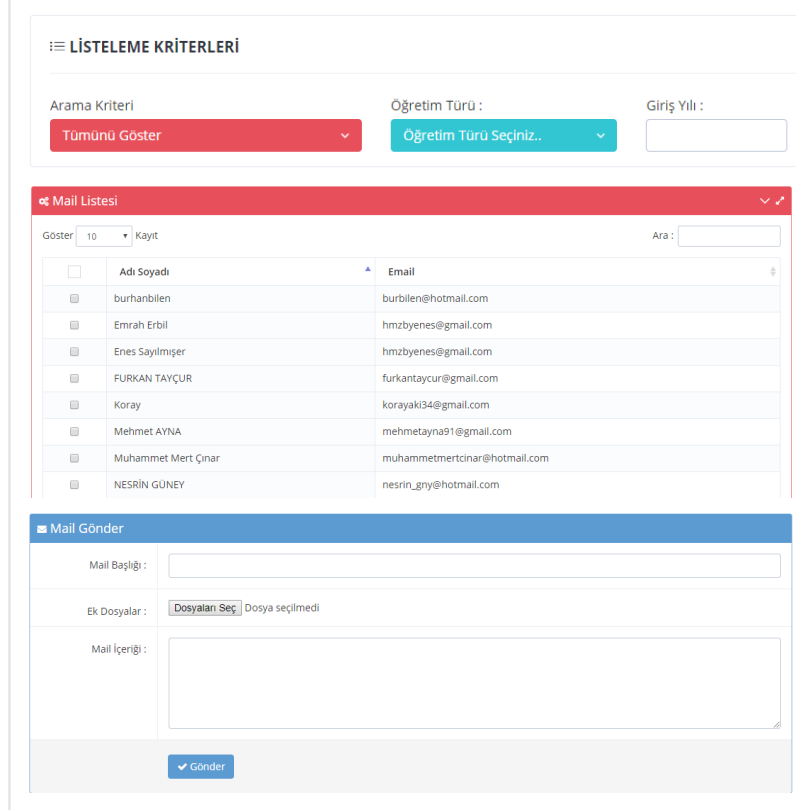

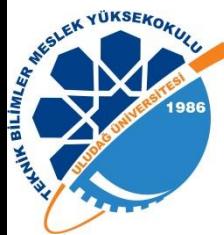

### Mail Gönderme Ekranı

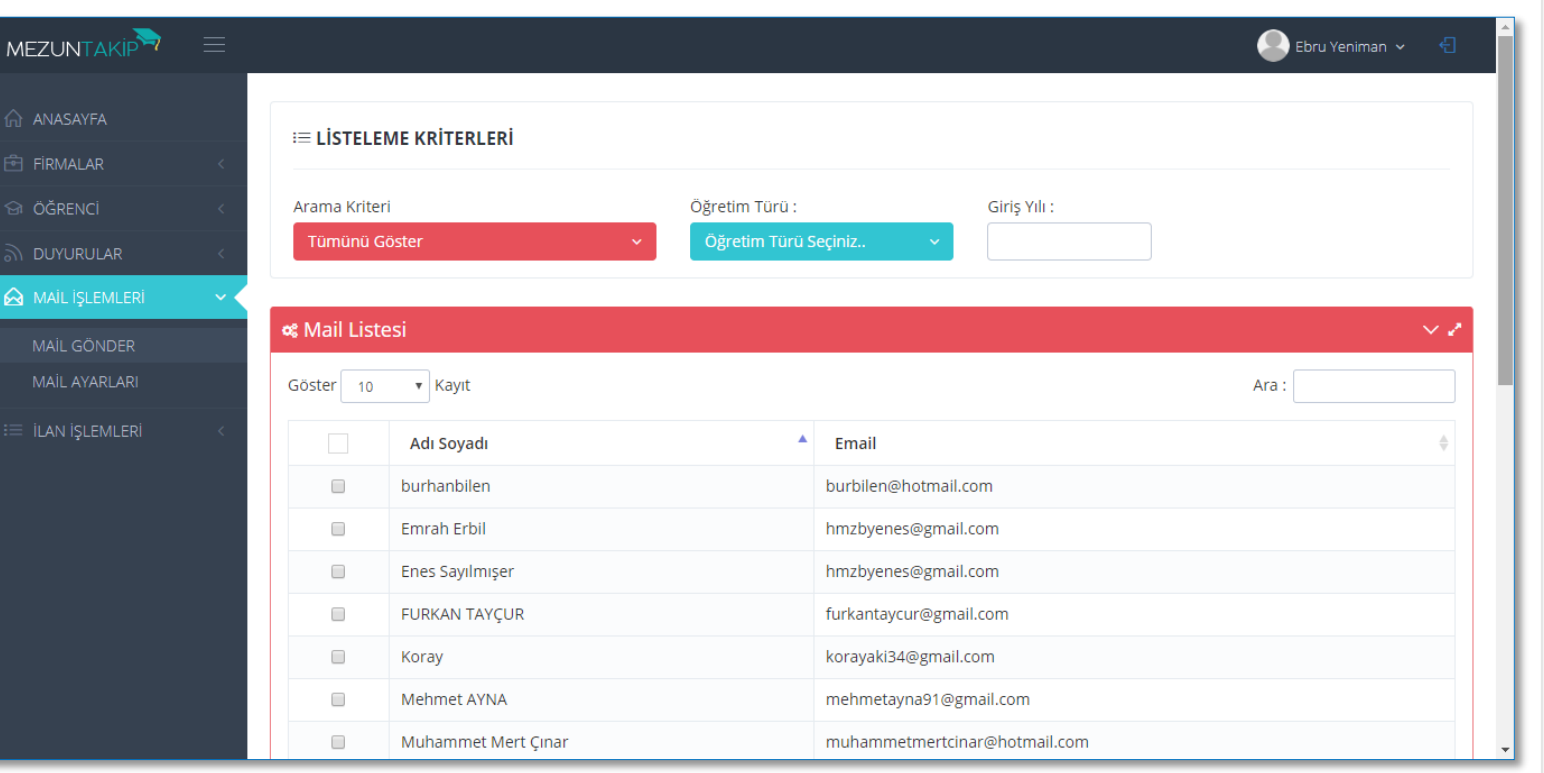

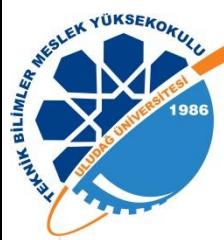

## Mail Ayarları Ekranı

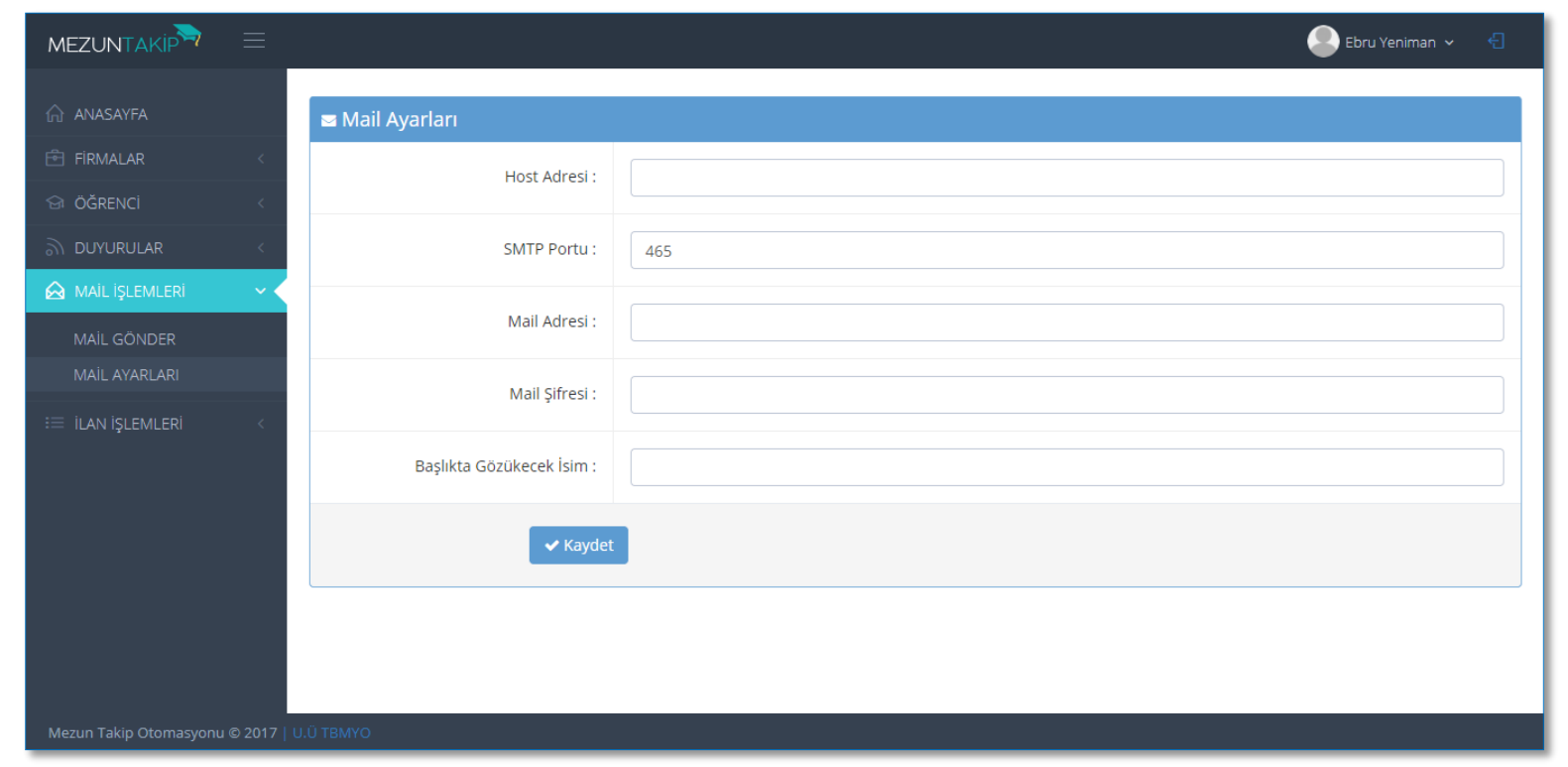

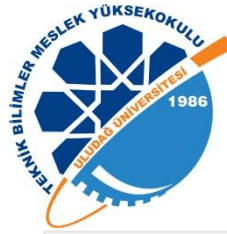

# Öğrenci Anasayfa Ekranı

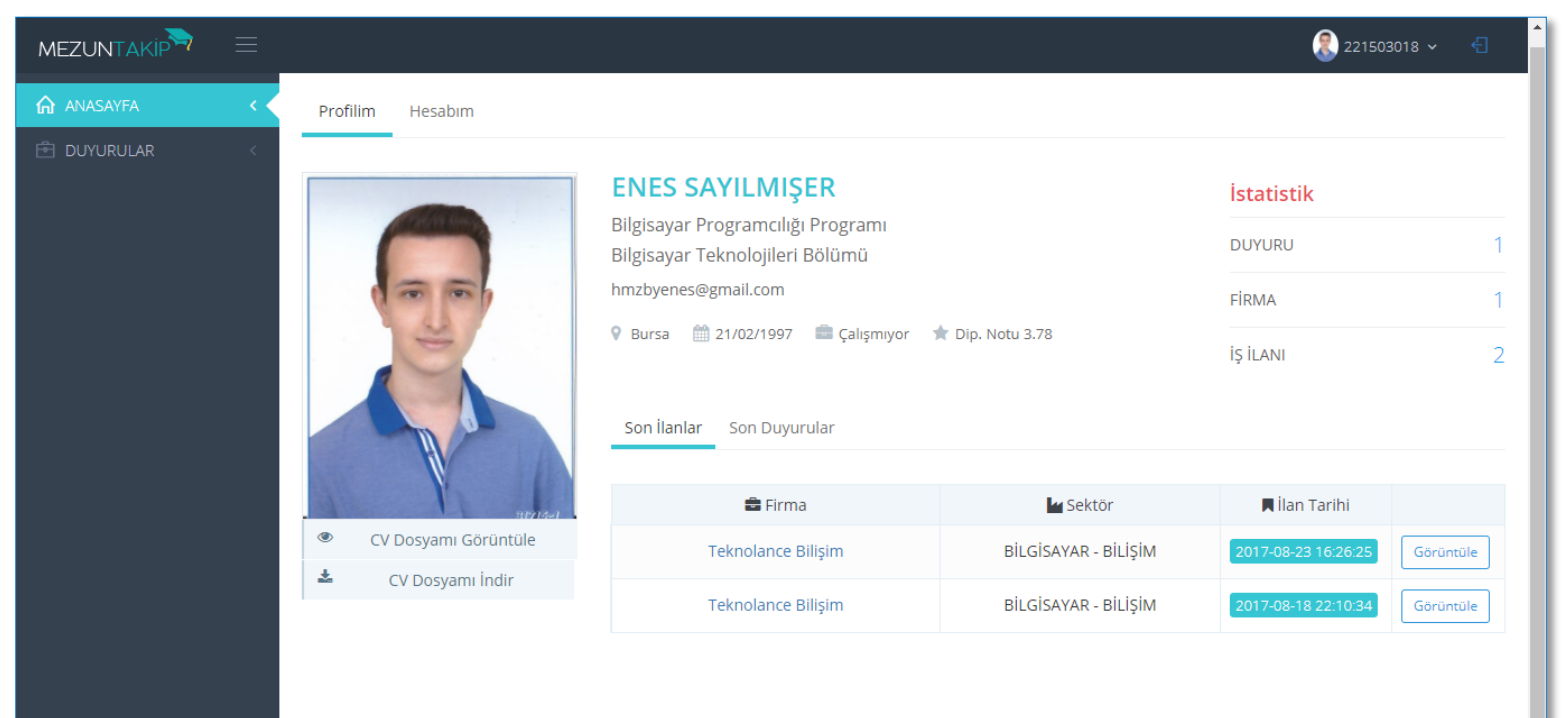

Mezun Takip Otomasyonu © 2017 | U.Ü TBMYO

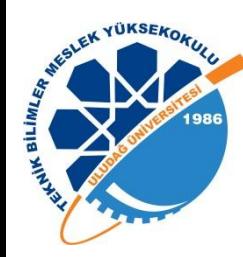

### Öğrenci Sayfası

- $\triangleright$  Profil Fotoğrafı
- $\triangleright$  Kişisel Bilgiler
- $\triangleright$  İstatistikler
- $\triangleright$  iş İlanları
- $\triangleright$  Son Duyurular
- $\triangleright$  Kişisel & İş Bilgilerini Güncelleme
- $\triangleright$  Duyuru Listesi
- $\triangleright$  CV İndirme & Güncelleme

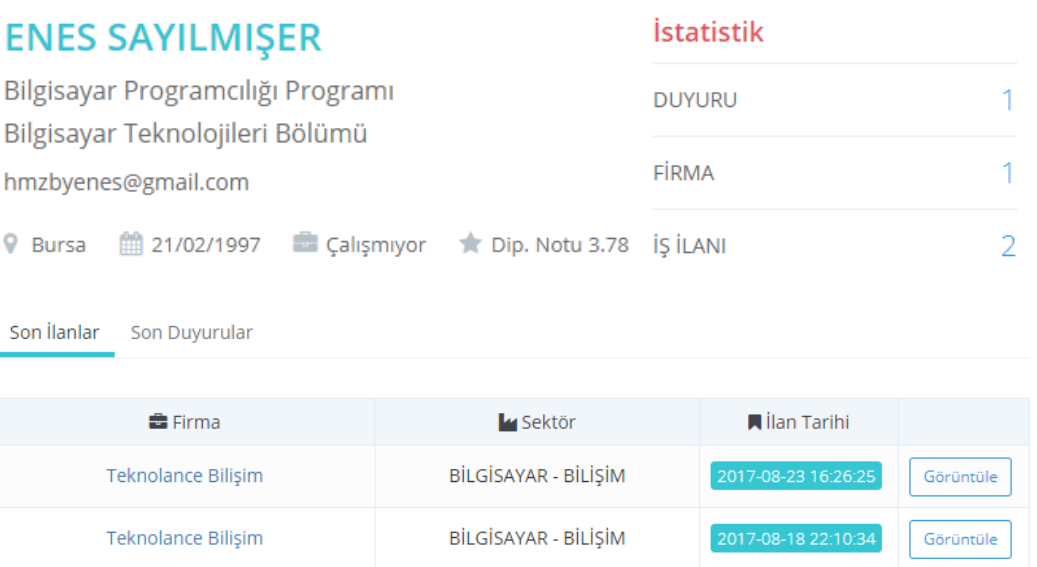

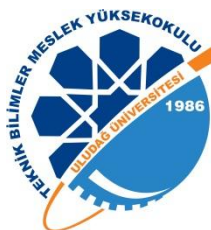

### Hesap Ayarları Ekranı

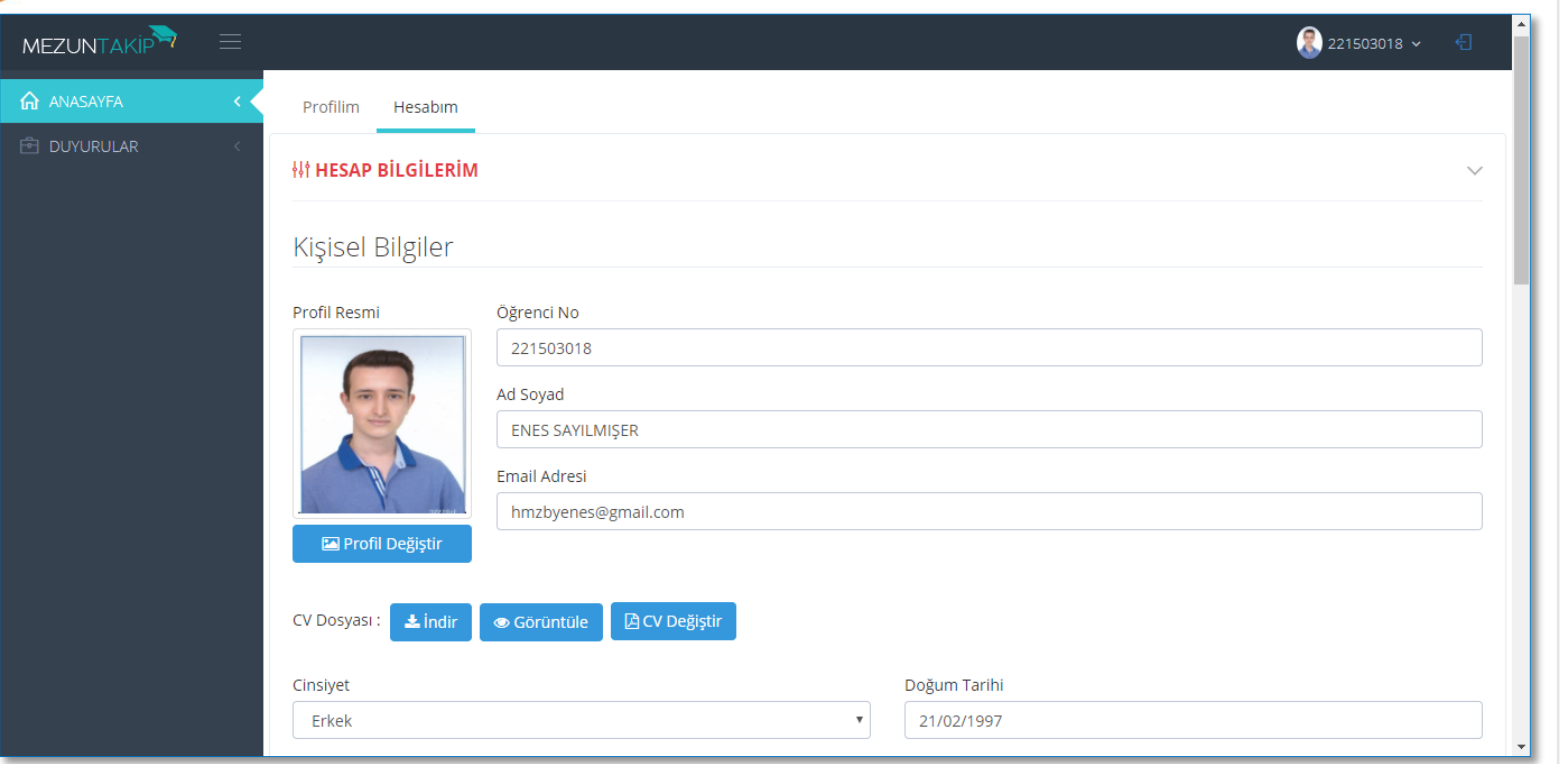

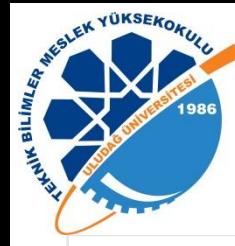

MEZUN

## Hesap Ayarları Ekranı

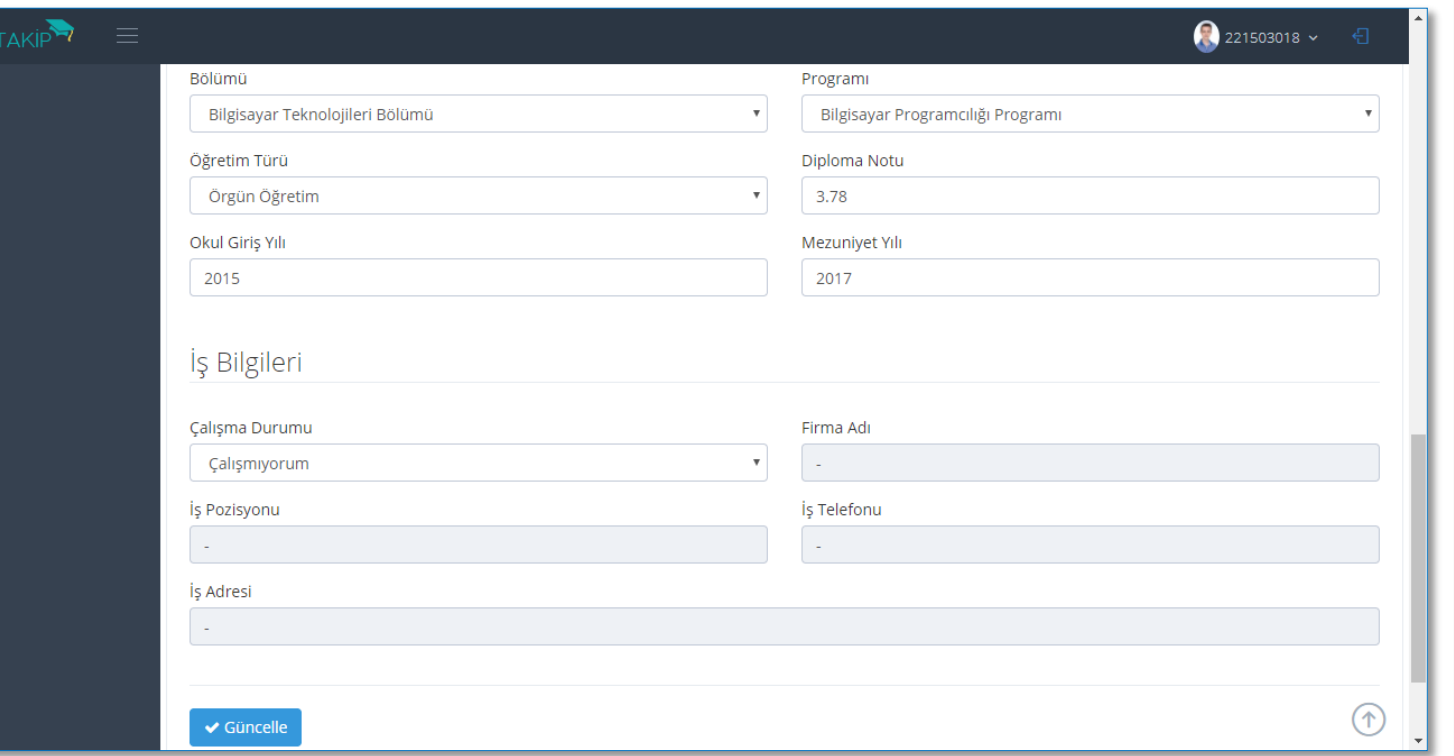

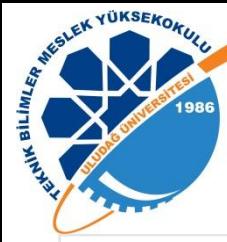

#### Duyuru Listesi Ekranı

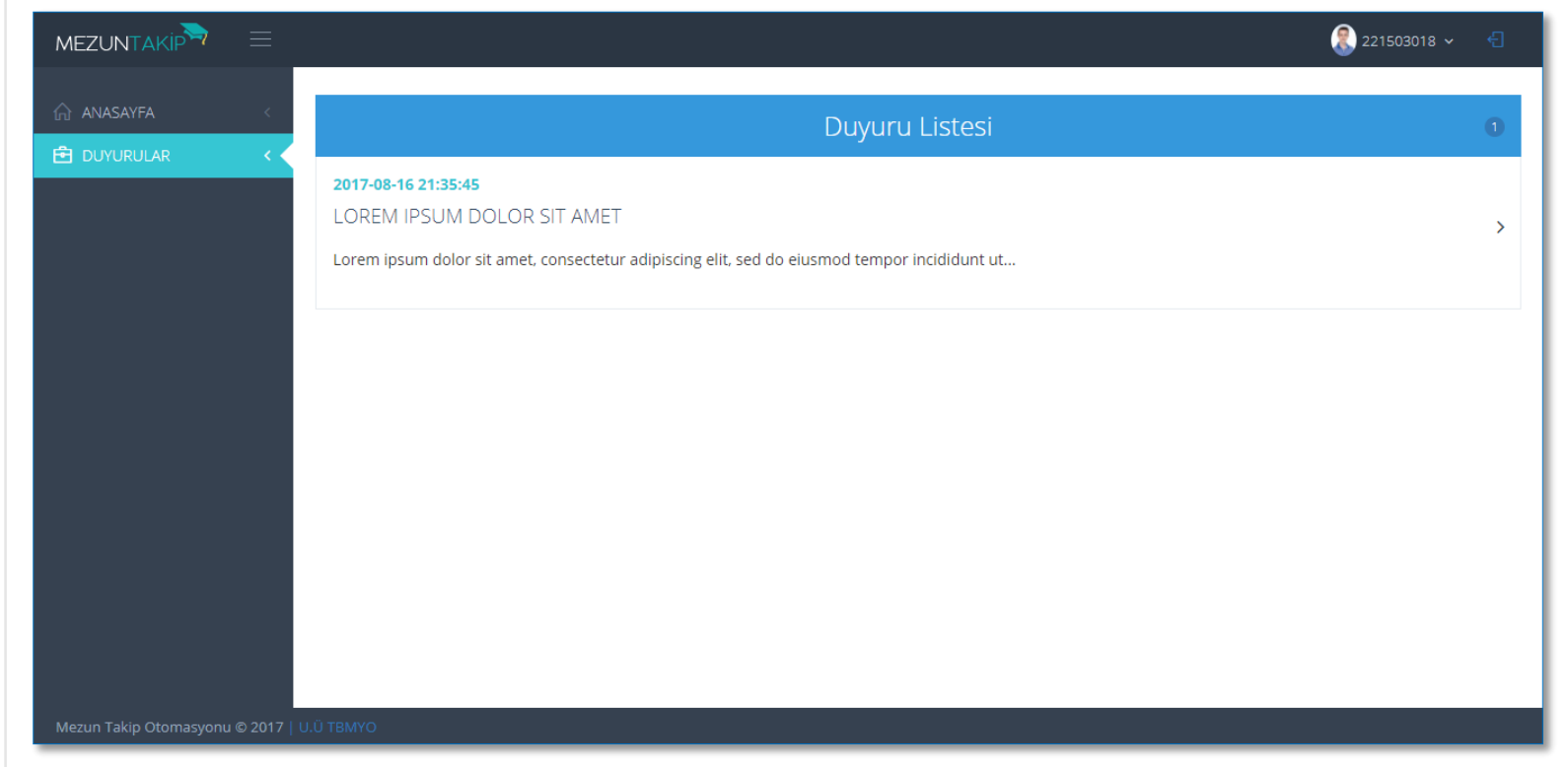

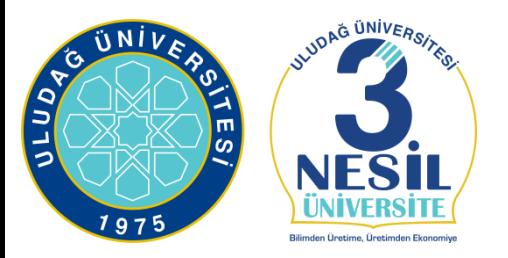

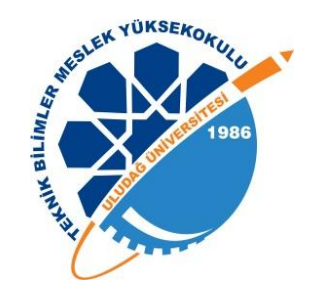

## **TEŞEKKÜR EDERİM.**

**Öğr. Gör. Ebru YENİMAN YILDIRIM**

[ebruyeniman@gmail.com](mailto:ebruyeniman@gmail.com) [yeniman@uludag.edu.tr](mailto:yeniman@uludag.edu.tr)

«